# tecnologia da informação tecnologia da informação COMUNICAÇÃO E .

**CADERNO DE OFICINAS | PROGRAMA AABB COMUNIDADE**

**HEM** 

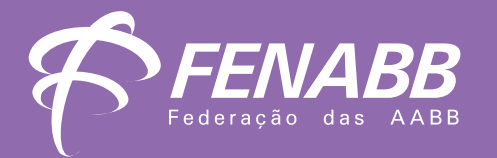

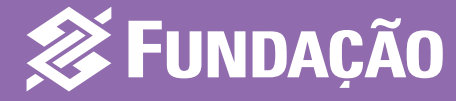

#### **Presidente**

• *Haroldo do Rosário Vieira*

### **Vice-presidentes**

- *Clodoaldo Soares do Nascimento*
- *Marcelo José Paim*
- *Rene Nunes dos Santos*
- *Waldyr Peixoto Filho*

## **Gerência de Desenvolvimento de Pessoas**

• *Daniel Martins de Carvalho*

#### **DESENVOLVIMENTO**

#### **Autor**

• *Aluísio Cavalcante*

#### **Revisão pedagógica e de texto** • *Patrícia Teixeira de Almeida*

#### **Projeto gráfico, diagramação e ilustração**

• CoDA Design | Arquitetura

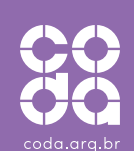

### **Diretoria Executiva**

- *José Caetano de Andrade Minchillo Presidente*
- *Marcos Melo Frade Diretor Executivo de Desenvolvimento Social*
- *Vagner Lacerda Ribeiro Diretor Executivo de Gestão de Pessoas, Controladoria e Logística*
- *Alfredo Leopoldo Albano Junior Secretário Executivo*

#### **Gerentes**

- *André Grangeiro Botelho Gerente de Pessoas e Infraestrutura*
- *Fernando Luiz da Rocha Lima Vellozo Gerente de Assessoramento Técnico*
- *Emerson Flávio Moura Weiber Gerente de Comunicação*
- *Fábio Marcelo Depiné Gerente de Tecnologia da Informação*
- *Jeovan Soares Gerente de Autorização de Pagamentos*
- *Germana Augusta de Melo Moreira Lima Macena Gerente de Implementação de Programas e Projetos*
- *José Climério Silva de Souza Gerente de*
- *Assessoramento Estratégico e Controles Internos*
- *João Bezerra Rodrigues Júnior Gerente de Monitoramento e Avaliação*
- *Rodrigo Octavio Lopes Neves Gerente de Finanças e Controladoria*
- *Geovane Martins Ferreira Gerente de Análise de Projetos*
- *Maria da Conceição Cortez Gurgel Gerente de Parcerias Estratégicas e Modelagem de Programas e Projetos*

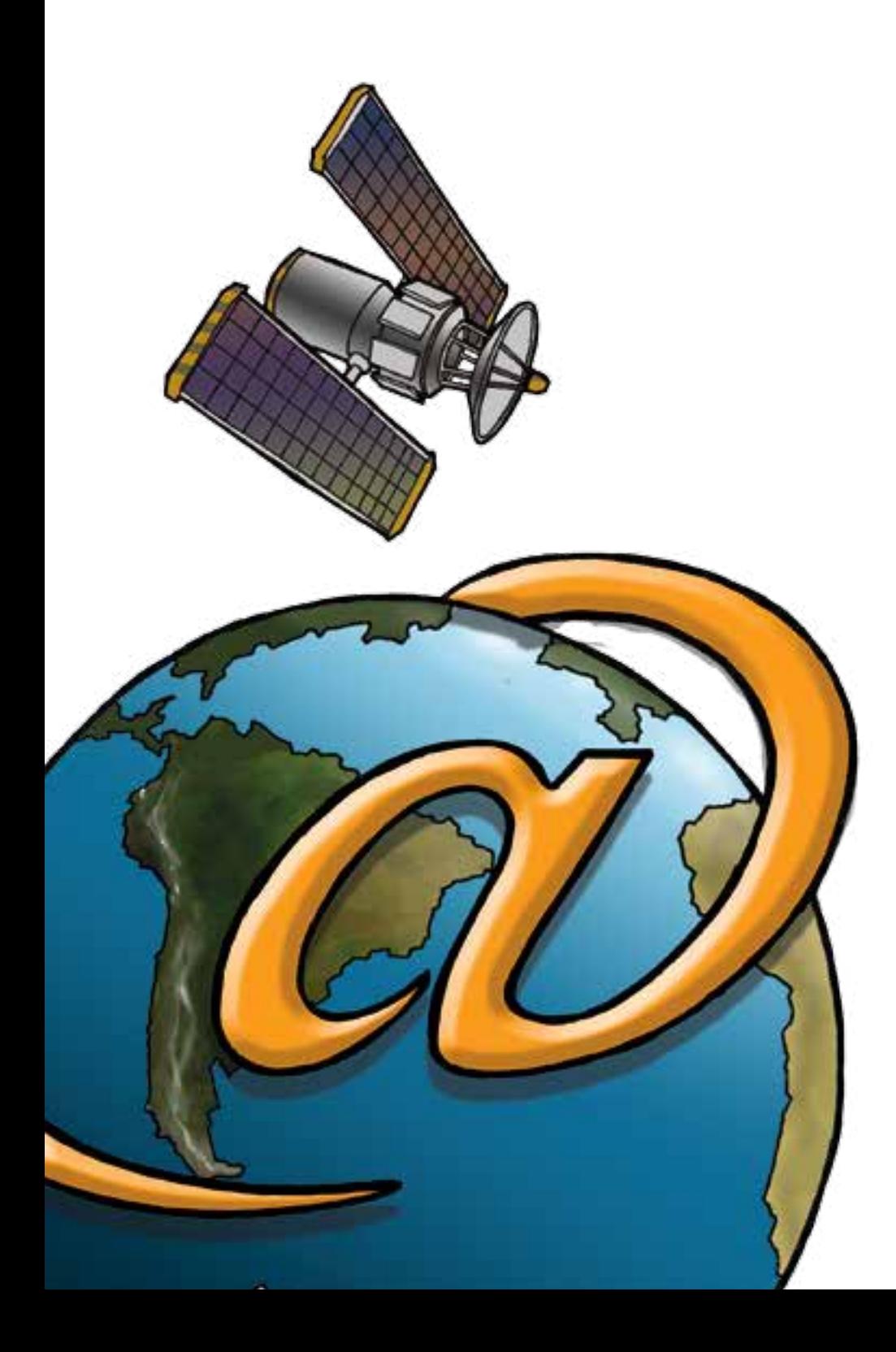

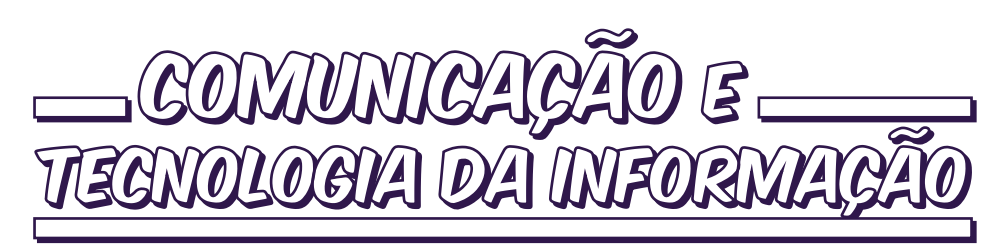

## **CADERNO DE OFICINAS | PROGRAMA AABB COMUNIDADE**

- Orientações gerais 4
- A imagem em movimento 6
- O mundo do audiovisual 8
- 10 Aprendendo com o Facebook
- 12 Arte com o Google Street View
- O mundo da edição 14
- 16 Cultura digital
- 18 Direitos humanos 2.0
- Criação e produção de videorreportagem 20
- Escrita colaborativa Google Drive 22
- Escrita colaborativa Wiki 24
- 26 História da fotografia
- 28 Festival de fotografia com celular
- Fotografia e celular 30
- 32 Fotonovela digital
- Games: uma reflexão interativa 34
- Jogos de interpretação e vídeo 36
- Laboratório de imagens 38
- Laboratório de edição 40
- 42 Leitura ampliada
- 44 Linguagem audiovisual
- Mapa das flores 46
- 48 Mapa do lixo eletrônico
- Matemática do futebol 50
- Debate de telas 52
- O texto e a narrativa audiovisual 54
- 56 Paulo Freire em 140 caracteres
- 58 Redes sociais e o comportamento
- Teatro infantil brasileiro 60 e cultura digital
- Teatro, redes e movimentos sociais 62
- 64 Trava-línguas digital
- Anexos 67

### **Caro educador**

É com satisfação que apresentamos o Caderno de Oficinas – **Comunicação e Tecnologia da Informação**.

Na elaboração deste material foram considerados os seguintes objetivos:

• facilitar a prática pedagógica, apresentando sugestões de como trabalhar algumas questões relacionadas ao macrocampo Comunicação e Tecnologia da Informação;

• inspirar a elaboração de outras oficinas relacionadas ao macrocampo Comunicação e Tecnologia da Informação, preferencialmente em conjunto com os demais educadores.

• explorar as relações do macrocampo Comunicação e Tecnologia da Informação com os demais macrocampos, evidenciando a abordagem multirreferencial do Programa.

Ao selecionar as oficinas que pretende usar, priorize as que se aproximam mais da realidade local e que sejam mais atrativas para seus educandos.

Consulte, sempre, as Orientações gerais apresentadas a seguir. Elas poderão tornar a sua atuação mais tranqüila, mais rica e possibilitar melhores resultados, seja em relação ao alcance dos objetivos do Programa, seja no que diz respeito à sua satisfação e a dos seus educandos.

**Bom trabalho!**

## **ORIENTAÇÕES GERAIS**

Conheça melhor as orientações descritas em cada uma das oficinas deste Caderno.

**Macrocampos secundários** – Veja alguns dos macrocampos que podem ser trabalhados com este Caderno. Cada oficina traz a indicação de macrocampos secundários, que são outros macrocampos que podem ser trabalhados a partir da oficina selecionada.

**Público** – Esteja atento ao público a que se destina a oficina. Algumas são direcionadas exclusivamente para crianças; outras são específicas para adolescentes. Há, ainda, as que podem envolver crianças e adolescentes. Em algumas delas é possível incluir pessoas da família da criança ou adolescente, favorecendo a interação familiar e potencializando os resultados da oficina.

**Tempo estimado** – Observe o tempo estimado para a realização da oficina. Essa informação é importante para uma atuação bem planejada. Oficinas mais

longas, especialmente as que precisam ser desenvolvidas em vários momentos, demandam articulação com os demais educadores, pois podem interferir no planejamento deles. Quando a oficina for desenvolvida em mais de um dia tome o cuidado de, antes de iniciar as atividades, rever com os educandos o que foi discutido e realizado no dia anterior.

**Objetivos** – Atenção aos principais objetivos da oficina. Esses objetivos podem estar relacionados a conhecimentos, saberes, habilidades, atitudes, valores, etc. Procure identificar outros objetivos que possam ser alcançados, considerando o contexto local, o planejamento pedagógico do Programa na AABB onde você atua e as adaptações que você achar que deve fazer na oficina.

**Recursos** – Verifique os recursos que você precisa para desenvolver a oficina. É importante reuni-los e organizá-los com

antecedência, evitando imprevistos e, consequentemente, improvisações. Use sites de buscas na Internet para localizar os vídeos e músicas que aparecem na lista dos recursos e que você precisará usar na oficina.

**1º Momento, 2º Momento...** – Estude com antecedência o passo a passo da oficina. Tendo clareza sobre o passo a passo da oficina e conhecendo o tempo estimado para cada momento, a sua atuação será mais tranquila e você amplia as possibilidades de alcançar os objetivos previstos.

**Avaliação** – É muito importante que você avalie o desempenho individual e coletivo dos educandos. Faça isso durante o desenvolvimento da oficina e ao seu final. Neste tópico estão relacionados alguns aspectos e estratégias que podem servir de subsídio para o planejamento da avaliação.

**Dicas** – Quer tornar a oficina mais rica, mais interessante e mais atrativa para as crianças e adolescentes? Então preste atenção nas

dicas trazidas em cada oficina e verifique quais são adequadas ao contexto em que você atua e ao estágio de desenvolvimento de seus educandos.

**Referências** – Quanto mais você conhecer sobre o tema da oficina, maiores as possibilidades dela ser um sucesso – agradar aos educandos e alcançar os objetivos. Nesse tópico você tem a indicação do material consultado pelo especialista ao elaborar a oficina. Com certeza esse material será útil para ampliar os seus conhecimentos e você se sentirá mais seguro para desenvolvê-la. Você pode, também, usar os endereços eletrônicos para localizar alguns dos recursos previstos para a oficina, dentre eles os vídeos e as músicas.

**Notas** – Registre nos espaços em branco lembretes, cuidados e estratégias que você acha que podem facilitar ou tornar mais rico o seu trabalho e o de seus colegas educadores.

#### *OUTRAS ORIENTAÇÕES*

**Número de participantes** – As oficinas foram elaboradas para grupos de até 25 participantes. Não é recomendável trabalhar com grupos maiores. Caso sejam desenvolvidas em grupos de menos de 25 pessoas esteja atento às necessidades de adaptação ao número de participantes.

**Segurança** – Esteja atento aos cuidados com a segurança dos educandos. Sempre que julgar necessário peça a colaboração do coordenador pedagógico ou de outros educadores para desenvolver as oficinas, evitando pequenos acidentes.

# **A IMAGEM** em MOVIMENTO

- Data show.
- Aparelho de som.
- Computador conectado à internet e impressora.
- Vídeo A ilusão do Cinema e da Televisão.
- Vídeo A história do Cinema.
- Vídeo Construindo brinquedos ópticos.
- Câmera fotográfica ou celular.
- Lápis 1 para cada educando.
- Tesoura 8 (2 para cada grupo).
- Furador de papel.
- Cola 8 (2 para cada grupo).
- Linha ou barbante.

- *Pergunte ao grupo se eles já pensaram em como funciona a imagem em movimento que veem na televisão ou no cinema.*
- *Ouça os comentários sem interferir e diga que verão um vídeo sobre o tema.*
- *Exiba os vídeos A ilusão do Cinema e da Televisão e o vídeo A história do Cinema.*
- *Reflita com eles como acontece a ilusão da imagem em movimento, comparando o que viram com o que pensavam antes dos vídeos.*
- *Peça que os educandos façam uma pesquisa sobre os principais nomes da história do inicio do cinema: Thomas Edson, irmãos Lumière, George Méliès e Charles Chaplin.*
- *Peça que exponham os conhecimentos adquiridos no momento seguinte.*

# 2° Momento

#### 0 20**min**

- *Divida a turma em quatro grupos.*
- *Exiba o vídeo Construindo brinquedos ópticos.*
- *Motive cada grupo a pensar em uma sequência de 24 fotos para que possam construir seu próprio brinquedo óptico.*

# 20**min**

# RECURSOS **19 MM TO MOMENTO** 3<sup>0</sup> MOMENTO 3<sup>0</sup> MOMENTO

## 80**min**

• *Peça que cada grupo fotografe sua sequência de 24 fotos e as imprima, de preferência em tamanho de 10cm x 5cm, deixando uma borda de 1 cm para ser furada.*

*Observação: esta sequência poderá ser feita, também, com desenhos. Neste caso também devem ser seguidas as dimensões acima especificadas para as fotos.*

- *Distribua tesouras, linha e cola para os grupos e peça que finalizem seus brinquedos, seguindo os passos abaixo:*
- *Recortar as fotos ou desenhos (10cm x 5cm), deixando uma borda de 5cm.*
- *Furar as laterais das fotos ou desenhos.*
- *Ordenar em sequência e passar a linha para juntar as folhas, encadernando as fotos ou desenhos.*

*Observação: em vez de furar e passar o barbante, as fotos ou desenhos podem ser encadernados passando-se cola em cada borda e juntando-as em sequência.*

- *Peça que cada grupo exponha suas informações e seus brinquedos para a turma.*
- *Reflita com o grupo sobre o que descobriram de novidade sobre o cinema e a televisão nesta oficina.*

#### **Macrocampos secundários:**

- *Acompanhamento pedagógico leitura e escrita*
- *Cultura e artes*
- **Público:** *crianças e adolescentes*
- **Tempo estimado:** *2h*

*Avalie o conhecimento dos educandos sobre o tema de cinema e televisão; a ampliação de entendimento sobre essas tecnologias, o interesse pelas formas de comunicação do cinema e da televisão; a capacidade de expressar ideias e sentimentos durante as exposições individuais; a interação e a sociabilidade manifestada nas atividades coletivas.*

## dicas

- *Ao longo do desenvolvimento da oficina reflita com os educandos sobre:*
	- *O que é cultura digital?*
	- *Quais as possibilidades de uso das tecnologias digitais para a educação?*
- *A Oficina Teatro de Sombras, disponível no Caderno de Cultura e Artes, pode ser feita na sequencia desta atividade, o que contribuirá para os educandos compreenderem os fundamentos do cinema.*

### **Objetivos**

- *Criar brinquedos ópticos.*
- *Reconhecer o que é imagem em movimento.*
- *Identificar os principais momentos da criação do cinema.*
- *Distinguir os momentos da evolução do cinema.*
- *Aplicar tecnologias da cultura*
- *digital para fins educativos.*
- *Exercitar a criatividade e o senso estético.*

#### referências avaliação **notas de la contracta de la contracta de la contracta de la contracta de la contracta de la contract**

- Superinteressante. História do Cinema Brasileiro. Disponível em: http://www. brasil.gov.br/linhadotempo/html/tema/ lista\_epocas?tema=Hist%C3%B3ria%20do%20 Cinema%20Brasileiro. Acesso em: 23/02/2013.
- Superinteressante. O cinema pelo Mundo. Disponível em: e http://super.abril. com.br/cultura/histria-cinema-446090. shtml. Acesso em: 23/02/2013.
- Webcine. A Evolução do Cinema. Disponível em: http://www.webcine.com.br/historia. htm. Acesso em: 23/02/2013.
- Wilipedia. História do Cinema. Disponível em: http://pt.wikipedia.org/wiki/Hist%C3%B3ria\_ do\_cinema. Acesso em 23/02/2013.
- Youtube. A história do Cinema. Disponível em: http://www.youtube. com/watch?v=6CXRdOmwvg0. Acesso em: 23/02/2013.
- YouTube. A ilusão do Cinema e da Televisão. Disponível em: http://www. youtube.com/watch?v=xuzVXpM5pjk. Acesso em: 23/02/2013.
- YouTube. Construindo brinquedos ópticos. Disponível em: http://www. youtube.com/watch?v=CPtUkTmnPJI. Acesso em: 23/02/2013.

# o MUNDO 02. do do audiovisual audiovisual

# **RECURSOS**

- Data show.
- Aparelho de som.
- Computador conectado à internet.
- Vídeo curta A família que morava na impressora.
- Câmera fotográfica ou celulares que possuam câmeras – peça com antecedência que levem os celulares para a oficina. (devem ter cartão de memória e cabo de transferência de dados).
- Papel A4 1 folha para cada educando.
- Lápis de cor 4 caixas (1 para cada grupo).
- Resumo informativo - Alguns conceitos básicos do mundo audiovisual, Anexo 1.

## **MOMENTO**

- *Converse com os educandos sobre a importância da leitura para quem quer escrever uma produção audiovisual. Essa importância pode ser enfatizada por meio de imagens de filmes como Cidade de Deus; Romeu e Julieta; A Rede Social e As aventuras de Pi.*
- *Peça que os educandos digam nomes de filmes que assistiram e que gostaram muito. Pergunte se*

*alguns dos filmes lembrados vieram de um livro.*

- *origem da ideia dos filmes que lembraram. Em seguida, coloque novamente em questão se os filmes foram baseados em obras literárias.*
- *ter sido criados se os diretores/autores não tivessem lido antes os livros.*

# 2° Momento

- *Motive os educandos a criar um vídeo de bolso, ou vídeo produzido com celular (ver Anexo 1).*
- *Divida a turma em três grupos.*
- *Diga aos educandos que cada grupo ficará responsável pela síntese e ilustração de um filme baseado em obras literárias, lembrado anteriormente pela turma.*
- *Peça que os grupos, primeiramente, lembrem-se da história e seus pontos mais importantes e, depois, façam um resumo do filme.*
- *Explique que esses desenhos se transformarão em vídeo. Para isso é preciso que façam a marcação das falas dos personagens e da narração (ver Anexo 1).*
- *Distribua uma folha de papel A4 para cada educando lápis de cor para o grupo, e peça para desenharem cenas do filme, inspirados no resumo. O grupo poderá fazer quantos desenhos for necessário para contar o filme, a partir do resumo.*
- *Exiba o curta A família que morava na impressora para que eles possam entender e visualizar melhor o resultado da proposta de atividade.*

#### $\circledcirc$ 30**min**

- *Incentive a turma a pesquisar na internet a*
- *Reflita com o grupo se os filmes poderiam*

#### $\circledcirc$ 80**min**

#### **Macrocampos secundários:**

- *Acompanhamento pedagógico leitura e escrita*
- *Cultura e artes*
- **Público:** *crianças e adolescentes*
- **Tempo estimado:** *4h*

#### **Objetivos**

- *Produzir um vídeo de bolso.*
- *Compreender a importância da leitura*
- *para o processo criativo.*
- *Estabelecer relações entre as histórias dos filmes e a literatura.*
- *Aprender técnicas do processo criativo de produção audiovisual.*
- *Adotar práticas de leitura para criação e desenvolvimento de histórias para audiovisual.*

# 3° Momento

## 130**min**

- *Distribua celulares que possuam câmera para os grupos.*
- *Verifique a qualidade de gravação da câmera do celular, se o mesmo está com cartão de memória, se possui cabo de transferência de dados.*
- *Peça que ponham no modo vídeo e que gravem a sequência dos desenhos usando apenas o botão pause da máquina (ver Anexo 1).*
- *Lembre que é preciso gravar o áudio junto com o vídeo.*
- *Peça que os grupos finalizem a gravação e ajude-os a colocar no computador, em uma pasta com o nome do grupo.*
- *Exponha as produções utilizando o data show.*
- *Encerre a atividade com uma conversa sobre o processo de trabalho em equipe do grupo. Pergunte o que pensam sobre leitura e a sua importância no nosso processo criativo.*

# avaliação

*Avalie se houve uma mudança de postura em relação à importância da leitura para a produção audiovisual, assim como para o crescimento pessoal; o potencial de atenção gerado pela produção audiovisual como ferramenta pedagógica; a capacidade de expressar ideias e sentimentos durante as exposições individuais; a interação e a sociabilidade manifestada nas atividades coletivas.*

## • *Reflita com os educandos:*

- *Qual a importância da leitura no nosso desenvolvimento pessoal?*
- *Como criar rotinas para leitura no dia a dia?*
- *Como criar grupos de leitura na AABB e estimular o gosto pela leitura entre os educandos?*
- *Caso algum educando alegue falta de tempo para ler, sugira que estime um tempo mínimo, diário, que possa deixar de fazer outra atividade para se dedicar à leitura, atitude tão importante para a sua formação. Se for apenas 10 minutos, motive o educando a utilizar de fato esse tempo, diariamente, e mostre que ele se surpreenderá com os livros que poderá ler, mesmo com um tempo limitado.*

# dicas referências notas

- Cinedica. Filmes adaptados de obras literárias. Disponível em: http://www.cinedica.com.br/Lista-De-Filmes-Filmesbaseados-em-livros--46.php. Acesso em: 24/02/2013.
- Cinemanocja. Enquadramento, plano, tipos de plano e montagem. Disponível em: http://cinemanocja. wordpress.com/aulasconteudos/enquadramento-planotipos-de-plano-e-montagem/. Acesso em: 24/02/2013.
- Multirio. A importância da leitura. Disponível em: http://www.multirio.rj.gov.br/index.php?option=com\_ content&view=article&id=618:a-importancia-daleitura&catid=34&Itemid=344. Acesso em: 24/02/2013.
- Rieoei. Importância educacional da leitura e estratégias para sua promoção. Disponível em: http://www.rieoei. org/jano/2398Sabino.pdf. Acesso em: 24/02/2013.
- Roteiro de cinema. Vocabulário do audiovisual. Disponível em: http://www. roteirodecinema.com.br/manuais/vocabulario. htm. Acesso em: Acesso em: 24/02/2013.
- Youtube. A constituição videográfica dos aparelhos celulares. Disponível em: http://www.youtube. com/playlist?list=PL66C7B5B14711B6B6.
- YouTube. Vídeo curta A família que morava na impressora. Disponível em:http://www. youtube.com/watch?v=f44sUoLMv4o
- YouTube. Linguagem Audiovisual. Disponível em: http://www.youtube.com/playlist?list=PL66C7 B5B14711B6B6. Acesso em: 24/02/2013.

#### 9

# APRENDENDO COM O FACEBOOK

- Data show.
- Aparelho de som.
- Computador conectado à internet.
- Contas na rede social Facebook.

- *Procure saber quais educandos possuem conta no Facebook, assim como o tempo que passam por dia na internet, o que eles costumam fazer e, principalmente, se usam a internet para estudar.*
- *Crie um grupo em sua conta no Facebook. Para manter a privacidade de sua conta pessoal no Facebook, crie um novo perfil como educador. Em seguida, para criar um grupo, basta ir à sua página e clicar criar grupo e renomeá-lo. Para adicionar amigos a esse grupo é preciso que já seja amigo dos educandos.*
- *Peça que os educandos entrem em suas contas no Facebook e adicione o seu perfil de educador como amigo.*
- *Logo após, adicione todos os educandos, selecione a opção de privacidade e clique em criar.*

#### recursos 1° Momento 2° Momento 30 min **10<sup>th</sup>** 2<sup>°</sup> MOMENTO 60 min

- *Divida a turma em duplas.*
- *Peça que cada dupla acesse a internet, pesquise um poema ou poesia que ache interessante e poste no grupo do Facebook um pequeno trecho da obra, sem a identificação do nome do autor. Reforce que é muito importante não postarem o nome do autor.*
- *Assim que todas as duplas tiverem postado o trecho escolhido é hora de dar a largada. Para isso, convide cada dupla a ir à internet e tentar descobrir quem são os autores dos trechos postados por outra dupla.*
- *Explique que o vencedor será a dupla que descobrir mais autores. Para saber quem venceu, será verificado o nome da dupla que postar como comentário, no grupo do Facebook, o nome dos autores corretos.*

# avaliação dicas

*Avalie o interesse dos educandos pelas redes sociais; como eles constroem um olhar sobre o mundo por meio da interação social na internet; a capacidade de expressar ideias e sentimentos durante as exposições individuais; a interação e a sociabilidade manifestada nas atividades coletivas.*

- *Debata com os educandos sobre formas de usar as redes sociais, sem que ela prejudique os estudos e o lazer.*
- *Peça que relatem os cuidados que as pessoas devem tomar no uso de redes sociais.*

#### **Macrocampos secundários:**

- *Acompanhamento pedagógico leitura e escrita*
- *Cultura e artes*
- **Público:** *adolescentes*
- **Tempo estimado:** *1h30*

### **Objetivos**

- *Aprender a utilizar ferramentas online,*
- *como o Facebook, em trabalhos de grupo.*
- *Aprender a usar as redes sociais para fins didáticos.*
- *Utilizar tecnologias da cultura digital para fins educativos.*
- *Desenvolver competências coletivas para o uso de tecnologias digitais.*
- 
- *Exercitar a autonomia na busca pelo conhecimento.*

# REFERÊNCIAS NOTAS NOTAS

- CEREJA, William Roberto. Ensino de literatura: uma proposta dialógica para o trabalho com literatura. São Paulo: Atual, 2005.
- OHIRA, Maria Loudes Blatt. A internet como recurso na Educação. Revista ACB. Florianópolis, V. 4, N. 4, 1999.
- Recuero, Raquel. Redes sociais na internet. Porto Alegre: Sulina, 2009.
- Tecnologia e Aprendizagem. Pesquisa em internet como atividade didática. Disponível em: http:// tecnologiaeaprendizagem-sueli. blogspot.com.br/2010/07/pesquisaem-internet-como-atividade. html. Acesso em: 25/02/2013.
- UsuárioX. Como criar um grupo (comunidade) no Facebook? Disponível em: http://www.usuariox. com.br/perguntas/704/comocriar-um-grupo-comunidade-nofacebook. Acesso em: 25/02/2013.
- YouTube. Como criar conta no Facebook? Disponível em: http://www. youtube.com/watch?v=LUZpRrvgreg. Acesso em: 25/02/2013.

# ARTE COM O GOOGLE STREET VIEW

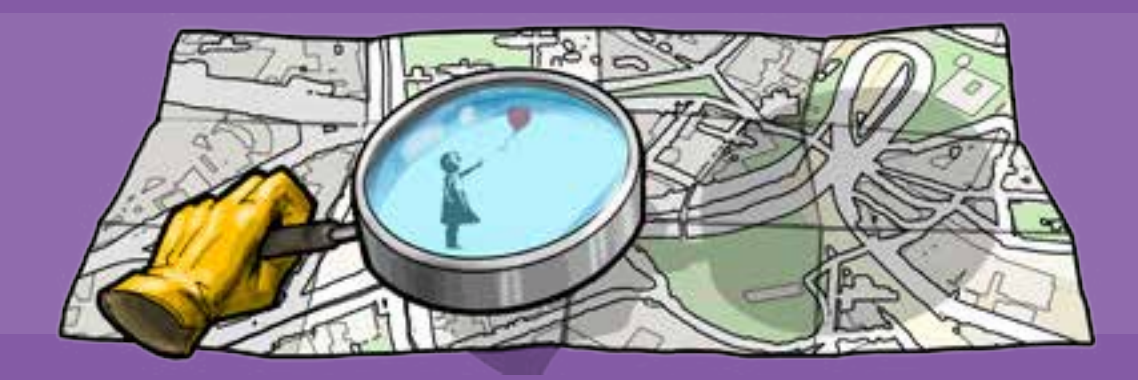

- Data show.
- Aparelho de som.
- Computador conectado à internet.

# **MOMENTO**

- 20**min**
- *Procure saber se educandos conhecem uma ferramenta do Google chamada Street View.*
- *Mesmo que alguns saibam do que se trata, divida a turma em grupos de três pessoas. Cada grupo deve ter um nome.*
- *Peça que façam uma pesquisa sobre essa ferramenta, investigando: O que ela faz? Para que serve? Como utilizá-la?*
- *Crie um círculo com os educandos e incentive uma conversa para que eles expliquem o que descobriram durante a pesquisa.*

# **MOMENTO**

- *Pergunte ao grupo o que entendem por arte de rua.*
- *Mantenha os grupos do momento anterior e peça que façam, novamente, uma pesquisa, mas agora para:*
	- *identificar o que é arte de rua;*
	- *selecionar uma obra considerada arte de rua;*
	- *verificar quem são os maiores expoentes da arte de rua no Brasil.*
- *Peça ainda que pesquisem se algum artista de rua na cidade onde moram.*
- *Ao final, convide cada grupo para expor, com o uso do data show, a imagem da obra que escolheram e apresentem para a turma suas características, curiosidades e autores.*
- *Pergunte se algum grupo descobriu algum artista de rua local. Caso tenham descoberto devem apresentá-lo para a turma.*
- *Conclua este momento retomando todas as questões pesquisadas sobre arte de rua, complementando o que foi apresentado. Para isto, consulte os links sugeridos nas referências desta oficina.*

#### RECURSOS **3° MOMENTO** 99 20 min **10 10<sup>x</sup> 3° MOMENTO** 20 min **30 30 min** 30 amin **30** 30 min

- *Mantenha os grupos e peça que conectem à internet e abram o Street View. Ver detalhes de como acessá-lo nos dois links contidos nas referências desta oficina.*
- *Defina um ponto de partida para a navegação e estimule os grupos a encontrarem artes nas ruas da cidade.*
- *Explique aos grupos que, ao encontrarem uma arte pela rua da cidade, que copiem a tela utilizando o botão Prt Scr (depois é preciso colá-la no editor de imagem Paint) e salvem a imagem numa pasta com o nome do grupo, no computador.*
- *Explique a utilização da tecla Prt Scr (Print Screen) no computador, pois o seu uso será necessário para a cópia das imagens da tela do computador. Ver detalhes de como usar esta tecla nos links sugeridos nas referências desta oficina.*
- *Após finalizarem, convide os grupos a apresentarem as imagens colhidas, pelo Street View, para toda a turma.*

# avaliação

*Avalie o interesse dos educandos pela ferramenta utilizada; como ele constrói um olhar sobre o mundo por meio da interação social pela internet; o olhar e o conhecimento sobre a arte de sua própria cidade; a capacidade de expressar ideias e sentimentos durante as exposições individuais; a interação e a sociabilidade manifestada nas atividades coletivas.*

#### **Macrocampos secundários:**

- *Acompanhamento pedagógico leitura e escrita*
- *Cultura e artes*
- **Público:** *adolescentes*

**Tempo estimado:** *1h10*

#### **Objetivos**

- *Identificar ferramentas de localização, como o Google Street Views.*
- *Ampliar conhecimentos sobre a funcionalidade do computador.*
- *Debater sobre o conceito de arte de rua.*
- *Listar pontos artísticos da localidade.*
- *Exercitar a autonomia na busca pelo conhecimento.*
- *Utilizar tecnologias da cultura digital para fins educativos.*

# referências

- Ailton Medeiros. Grafiteira de 11 anos é comparada a Picasso. Disponível em: http://www.ailtonmedeiros.com.br/2009/02/. Acesso em: 25/02/2013.
- Amora2012 Arte de rua. Quem são os principais artistas de rua. Disponível em: http://amora2012artederua.pbworks.com/w/ page/62462555/Quem%20s%C3%A3o%20os%20principais%20 artistas%20de%20rua. Acesso em: 25/02/2013.
- Estadão.com.br/Cultura. Arte na rua. Disponível em: http://www.estadao.com.br/noticias/arteelazer,arte-narua,631699,0.htm. Acesso em: 25/02/2013.
- Gosto de ler. Para que serve a tecla PrintScreen SysRq. Disponível em: http://www.gostodeler.com.br/materia/8470/para\_que\_ serve a tecla printscreen sysrq.html. Acesso em: 25/02/2013.
- Os gêmeos.Gêmeos. Disponível em: http://osgemeos. com.br/. Acesso em 25/02/2013.
- Revista Cultura. Profecias de amor e bondade. Disponível em: http://www.revistadacultura.com.br:8090/revista/rc50/ index2.asp?page=materia2. Acesso em: 25/02/2013.
- Revista Ideias. Arte de rua, além da arte. Revista Ideias. Disponível em: http://revistaideias.com.br/ideias/materia/ arte-de-rua-alem-da-arte. Acesso em: 25/02/2013.
- Tecmundo. Como usar o Street View no Google Earth. Disponível em: http://www.tecmundo.com.br/video/7307-como-usar-o-street-view-nogoogle-earth.htm e http://maps.google.com.br/intl/pt-BR/help/maps/ streetview/learn/using-street-view.html. Acesso em: 25/02/2013.
- Wikipedia. Artista de rua. Disponível em: http://pt.wikipedia. org/wiki/Artista\_de\_rua. Acesso em: 25/02/2013.
- YouTube. Como Dar um Print Screen para que Serve a Tecla PrtSC. Disponível em: http://www.youtube.com/watch?v=u3lSFS0mOmk. Acesso em: 25/02/2013.

# **NOTAS**

# o MUNDO da EDIÇÃO

# **RECURSOS**

- Computador conectado à internet e a um projetor.
- Vídeos (ver Momentos e Referências).

# **MOMENTO**

90**min**

- *Peça aos educandos que identifiquem traços comuns entre os vídeos que serão apresentados: Trocando rosto no Photoshop CS 5 e Boni confessa manipulação de debate Lula x Collor.*
- *Deixe os participantes se expressarem sobre os pontos comuns entre os vídeos, mas não comente nada além do que foi dito.*
- *Exiba o trecho do vídeo Segredos da publicidade de alimentos (até 2 min e 26s).*
- *Exiba a cena, com comentários, sobre a edição do episódio Chaves A Briga Dos Pombinhos (Comparação das edições com e sem cortes do SBT).*
- *Volte a pedir que identifique os pontos comuns entre os vídeos, deixando que as respostas sejam dadas espontaneamente.*
- *Registre em um quadro ou em folhas palavras relativas a edição que podem surgir no debate, como edição, corte, manipulação, photoshop, montagem, programa de edição.*
- *Provoque a discussão sobre o tema O mundo da edição com perguntas como:*
	- *O que vemos e ouvimos hoje em dia na TV, rádio, jornais e na internet é real?*
	- *Para que serve esta manipulação, edição e montagem da informação?*

## 2° Momento

## 90**min**

- *Exiba o vídeo Cultura Baiana, é o quê, César? como um exemplo onde a manipulação da imagem deixou a obra de arte mais interessante.*
- *Interrompa o debate propondo 30 segundos de silêncio e informe que este é o tempo para que cada educando faça o próprio resumo do que foi discutido, identificando as três coisas que achou mais interessante durante toda a atividade.*
- *Pergunte se alguém gostaria de contar as três coisas mais legais do debate. Valorize a participação espontânea com elogios.*
- *Destaque que todas as informações que chegam até nós hoje em dia pela mídia passam por um processo de manipulação digital, e por isso é preciso entender um pouco de como as coisas são feitas para conseguirmos interpretar as mensagens de uma maneira mais lúcida.*
- *Sugira práticas que exercitem o olhar crítico sobre a informação:*
	- a. *Procure a mesma notícia em sites ou jornais diferentes, atento para: a diferença em como a história é contada; quem são as pessoas que concedem as entrevistas; qual parte da notícia cada veículo dá destaque; a diferença no tamanho do espaço destinado para a notícia em cada veículo, etc.*
	- **B.** Procure na internet versões sem corte para cenas ou capítulos de novelas, *séries ou mesmo filmes favoritos e assista depois na versão com corte. Pesquise informações sobre a edição ou montagem do seu programa favorito.*

# avaliação

*Aproveite as situações ocasionais de encontro com educandos para trazer à tona a conversa sobre a mídia, perguntando sobre as novas percepções deles das informações que acessam pela televisão, jornal e internet. Desta forma verifique se a atividade conseguiu despertar a curiosidade e o interesse dos educandos pelo assunto tratado.*

#### **Macrocampos secundários:**

- *Acompanhamento pedagógico leitura e escrita*
- *Direitos humanos e cidadania*

**Público:** *adolescentes*

**Tempo estimado:** *3h*

- *Após esta oficina, realize a oficina Laboratório de imagens.*
- *Verifique o que os educandos entendem por mídia e promova um debate sobre este conceito, acrescentando sua origem e sentido atual.*
- *É muito importante que o educador assista aos vídeos desta oficina para que tenha segurança e familiaridade com os exemplos que serão usados no debate.*
- *Destine um tempo para conhecer mais sobre a arte da edição e montagem e sobre os profissionais que vivem desse trabalho. Use os sites de pesquisa na internet buscando termos como, vídeo arte, cultura remix, editores brasileiros, DJ, VJ etc. Links sugeridos como ponto de partida: o blog O Editor e Kutiman's channel.*

### **Objetivos**

- *Caracterizar o processo de edição e manipulação de informações em diversas linguagens.*
- *Identificar, de forma lúdica, conceitos básicos sobre mediações e sentidos no contexto da cultura digital.*
- *Exercitar um olhar crítico sobre os meios de comunicação.*
- *Empregar algumas técnicas e tecnologias de edição de imagem.*

## DICAS **dividends** referências

- Almanaque da Comunicação no YouTube.Hipermídia e imagem: técnica e manipulação. Disponível em: http:// www.almanaquedacomunicacao.com.br/ hipermidia-e-imagem-tecnica-e-manipulacaode-otavio-a-filho. Acesso em 25/02/2013.
- BBC Brasil. Exposição Imagens que mentem. Disponível em: http://www.bbc.co.uk/ portuguese/especial/104\_fotosadulteradas/ page3.shtml. Acesso em 25/02/2013.
- Blog O Editor. Disponível em: http://oeditor.com/.
- Kutiman´s channel. Projeto web art baseado em remix de vídeos publicados no Youtube. Disponível em: http://www.youtube.com/user/kutiman.
- Maxwell. Uma Leitura sobre a Retórica da Imagem. Disponível em: http://www.maxwell.lambda.ele.pucrio.br/13975/13975\_7.PDF. Acesso em 25/02/2013.
- Portal Brasileiro de Cinema. Breve histórico das concepções da montagem no cinema. Disponível em: http://www. portalbrasileirodecinema.com.br/montagem/ ensaios/04\_03.php. Acesso em 25/02/2013.
- UOL Notícias Tecnologia. Conheça 10 programas para fazer edição de vídeo. Disponível em: http://tecnologia.uol.com.br/noticias/ redacao/2011/12/16/conheca-dez-programas-parafazer-edicao-de-videos.htm. Acesso em 25/02/2013.
- Web Artigos. Imagens que mentem; manipulação fotográfica em favor da mídia. Disponível em: http://www.webartigos. com/artigos/imagens-que-mentemmanipulacao-fotografica-em-favor-damidia/13904/. Acesso em 25/02/2013.
- Wikipédia. Montagem. Disponível em: http://pt.wikipedia.org/wiki/ Montagem. Acesso em 25/02/2013.
- YouTube. A Briga Dos Pombinhos Chaves (Comparação das edições com e sem cortes do SBT). Disponível em: http://www.youtube.com/ watch?v=hr\_NRyTaEBI. Acesso em 25/02/2013.
- YouTube. Boni confessa manipulação de debate Lula x Collor. Disponível em: http:// www.youtube.com/watch?v=VrpurEkmJkU. Acesso em 25/02/2013.
- YouTube. Cultura Baiana, é o quê, César? Disponível em: http://www.youtube.com/ watch?v=ZOtIAglVK24. Acesso em 25/02/2013.
- YouTube. Segredos da publicidade de alimentos. Disponível em: http://www.youtube.com/ watch?v=9zEfA1BALkI. Acesso em 25/02/2013.
- YouTube. Trocando rosto no Photoshop CS 5. Disponível em: http://www.youtube.com/ watch?v=uoOZgZ2-Twk. Acesso em 25/02/2013.

# CULTURA DIGITAL

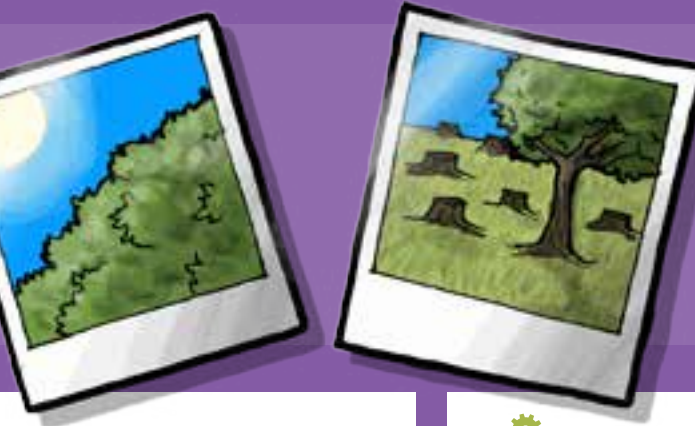

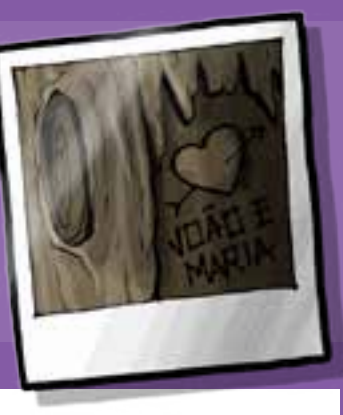

- Data show.
- Aparelho de som.
- Computador conectado à internet.
- Câmera fotográfica ou celular – peça, com antecedência, àqueles que possuem celulares, para levarem para esta oficina.

## recursos 1° Momento 2° Momento

- *Abra uma pasta para esta aula no computador, com o nome: Cultura digital e a construção do olhar.*
- *Peça que os educandos escolham uma fotografia em seu aparelho celular e coloquem-na nesta pasta criada para esta aula no computador. Caso não haja celular para todos, podem escolher a imagem em duplas ou trios.*
- *Conecte o computador ao data show e passe foto a foto para a turma.*
- *Peça que cada aluno (duplas ou trios) explique o que significa aquela foto que escolheram para exibir no computador.*
- *Reflita com o grupo sobre as seguintes questões:* 
	- *O que quero passar com as minhas imagens?*
	- *O que quero dizer com as minhas imagens?*
	- *Porque eu quero dizer isso com minhas imagens?*
	- *Como eu acho que os outros veem essa imagem?*
	- *Será que posso me expressar através da imagem?*

avaliação

# 40**min** 40**min**

- *Divida a turma entre três grupos.*
- *Peça para cada grupo pesquisar na internet sobre um destes fotógrafos: Sebastião Salgado, Araquém Alcântara e Bob Carey.*
- *Peça que o grupo escolha uma foto do fotógrafo e três imagens que simbolizem a intenção do seu trabalho.*
- *Dê 15 minutos para cada grupo apresentar e explicar a intenção das fotos de cada autor.*
- *Reflita com os educandos sobre a importância de começarem a entender o significado das imagens, o que as pessoas estão querendo comunicar e, principalmente, a pensar nas imagens que produzimos hoje, com tanta facilidade, com o celular e com as máquinas portáteis.*

# **MOMENTO**

60**min**

- *Escolha um tema e peça que os grupos façam uma foto que traduza o que pensam sobre o tema abordado.*
- *Exponha as produções, por meio do data show.*
- *Abra um debate sobre as fotos apresentadas.*

## *Avalie a compreensão dos educandos sobre a importância da imagem; como o aluno constrói um olhar sobre seu mundo e sobre si mesmo; a capacidade de expressar ideias e sentimentos durante as exposições individuais; a interação e a sociabilidade manifestada nas atividades coletivas; o interesse dos educandos por profissões ligadas a comunicação.*

#### **Macrocampos secundários:**

- *Acompanhamento pedagógico leitura e escrita*
- *Cultura e artes*
- **Público:** *crianças e adolescentes*
- **Tempo estimado:** *2h20*

### **Objetivos**

- *Produzir imagens fotográficas.*
- *Construir sentidos por meio da*
- *interpretação crítica de imagens.*
- *Ampliar as possibilidades de olhar e interpretar imagens.*

• *Valorizar a interpretação crítica das imagens da mídia.* • *Utilizar tecnologias da cultura digital para fins educativos.*

- - *Nesta oficina é importante que os educandos se conscientizem sobre a importância da imagem fotográfica em nossa vida. Durante o desenvolvimento da oficina, faça perguntas que levem o grupo a refletir sobre o tema:* 
		- *Como eu vejo o mundo ao meu redor?*
		- *Quais são as imagens mais frequentes que vejo em meu cotidiano?*
		- *De que forma as imagens da mídia contribuem para isto?*
		- *Uma imagem por si só pode passar uma informação precisa? Por quê?*

## dicas de la componentación de la componentación de la componentación de la componentación de la componentación

- Ajuste o foco. Dicas de fotografia para iniciantes. Disponível em: http://ajusteofoco. blogspot.pt/2009/07/dicas-de-fotografia-parainiciantes.html. Acesso em: 25/02/2013.
- Ajuste o foco. Técnicas fotográficas avançadas: panning. Disponível em: http://ajusteofoco.blogspot.pt/2009/09/ ajuste-sua-camera-antes.html. Acesso em: 25/02/2013.
- Ajuste o foco: 10 dicas básicas de fotografia digital. Disponível em: http://ajusteofoco.blogspot. pt/2009/07/10-dicas-basicas-de-fotografiadigital.html. Acesso em: 25/02/2013.
- Anpap. 17° Encontro Nacional da Associação Nacional de Pesquisadores em Artes Plásticas. A constituição da linguagem videográfica dos aparelhos celulares. Disponível em: http://www.anpap.org.br/ anais/2008/artigos/195.pdf. Acesso em: 25/02/2013.
- Anpap. 18º Encontro da Associação Nacional de Pesquisadores em Artes Plásticas. Construção de narrativas imagéticas. Disponível em: http://www.anpap.org.br/ anais/2009/pdf/ceav/mafalda\_roso. pdf. Acesso em: 25/02/2013.
- Casa da Árvore. Linguagem audiovisual. Disponível em: http://www.youtube. com/playlist?list=PL66C7B5B1471 1B6B6. Acesso em: 25/02/2013.
- Camara Obscura. Manual de Fotografia digital. Disponível em: http://camaraobscura.fot.br/ arquivos/manualdefotografia. pdf. Acesso em: 25/02/2013.

**NOTAS** 

# DIREITOS 07. humanos 2.0 humanos 2.0

# recursos

• Computador conectado à internet.

# 1° Momento

- *Acesse o Facebook, através do seu perfil (educador), e conecte o computador a um projetor.*
- *Identifique educandos que possuem um perfil ou página no Facebook.*
- *Sugira aos educandos que não estão conectados à rede social que sente com um colega que faça parte da rede.*
- *Apresente o tema da oficina: Direitos Humanos 2.0. (contextualizar o termo a partir de referências à segunda era da internet: com as redes sociais e a possibilidade de compartilhamento.).*
- *Exiba uma imagem de um meme, símbolo típico da discussão e da narrativa na internet que sintetiza um dado pensamento ou expressão. Use a imagem sugerida no Anexo 2 ou outra no resultado de busca para 'memes tirinhas' no Google Imagens.*
- *Pergunte quem já viu tirinhas ou imagens com estas figuras no Facebook e até mesmo as compartilhou em sua rede de conhecidos. Acolha o debate e estimuleos a lembrar de memes que os marcaram.*
- *Proponha aos educandos que acessem seu perfil no Facebook. Neste momento, faça uma busca rápida nos últimos memes que recebeu em sua linha do tempo.*

## 180**min**

- *Crie um grupo no Facebook usando o computador ligado ao projetor, para que os educandos possam acompanhar o processo. Faça isso logo durante os primeiros minutos de pesquisa dos educandos.*
- *Oriente os educandos a compartilharem no grupo pelos menos dois memes que já haviam compartilhado anteriormente, e outros dois que eles consideram relacionados a direitos humanos.*
- *Visualize coletivamente a página do grupo no projetor para que todos vejam.*
- *Coordene uma reflexão coletiva sobre o conteúdo revelado pelos memes compartilhados. Identifique o humor como principal característica desta linguagem, mas lembre aos educandos que junto desta abordagem, estará sempre agregada uma outra.*
- *Ajude os participantes a identificarem nos memes compartilhados os que trazem uma abordagem social, ambiental, cultural, religiosa, de gênero etc.*
- *Conclua deixando uma provocação: O que tudo isso que fizemos até agora tem a ver com Direitos Humanos?*

## • *Abra a página do grupo no Facebook, em um computador conectado ao projetor.*

180**min**

**MOMENTO** 

- *Relembre a provocação que foi deixada ao final do momento anterior e deixe a conversa seguir por alguns minutos, buscando facilitar a compreensão do tema proposto.*
- *Publique na página do grupo no Facebook o link para a Declaração Universal dos Direitos Humanos e oriente uma leitura coletiva. Outra opção é utilizar a adaptação da D.U.D.H., feita para o público infantil, pela autora Ruth Rocha e Otávio Roth (ver Referências).*
- *Oriente os educandos a acessarem seus perfis na rede social, abrindo a página do grupo. Peça que revejam os memes compartilhados e comentem sobre aqueles que julgarem tratar, de alguma forma, de direitos humanos.*
- *Oriente os educandos a buscarem em páginas e perfis dedicados a memes, conteúdos que abordem especificamente os pontos detalhados por algum dos artigos da Declaração Universal dos Direitos Humanos.*
- *Conclua este momento abrindo a página do grupo no computador conectado ao projetor e propondo uma leitura coletiva do conteúdo compartilhado.*

#### **Macrocampos secundários:**

- *Acompanhamento pedagógico leitura e escrita*
- *Direitos humanos e cidadania*
- **Público:** *crianças e adolescentes*
- **Tempo estimado:** *6h*

#### **Objetivos**

- *Debater sobre preconceito e direitos humanos na web.*
- *Refletir sobre práticas comunicacionais relativas aos direitos humanos e à construção*
- *da cidadania nas redes sociais.*
- *Identificar formas de comportamento nas redes sociais virtuais.*
- *Utilizar as redes sociais como espaço para discussão.*
- *Responsabilizar-se em relação à informação compartilhada na web.*

- *Peça que cada educando poste um comentário no grupo respondendo a seguinte provocação: Como podemos exercer nossos direitos humanos por meio de ações virtuais nas redes sociais?*
- *Verifique a maneira como o educando conceitua o termo Direitos Humanos e de que forma ele estabelece uma relação com a experiência vivenciada na oficina.*

- *Antes da mediação junto aos educandos, procure ampliar seus conhecimentos sobre o tema, por meio das leituras abaixo:*
	- *O que é educação para a cidadania? Disponível em: http://goo.gl/TT2Gk.*
- *Inclusão digital sob a ótica da cidadania plena. Disponível em: http://goo.gl/9AQ9M.*
- *Durante a mediação de atividades online estimule conversas paralelas entre os educandos sobre:*
	- *Sete em cada dez jovens tem perfil em redes sociais. Disponível em: http://goo.gl/EysOS.*
	- *Gerações da Web. Disponível em: http://www. infoescola.com/internet/geracoes-da-web/.*
	- *Web 2.0. Disponível em: http://goo.gl/gBxRr.*
	- *Declaração Universal dos Direitos Humanos. Disponível em: http://goo.gl/zZv64.*
	- *Páginas de Memes de mais audiência. Disponíveis no Facebook em:*
		- *Me-gusta-memes.com. https://www. facebook.com/megustamemes.br.*

*Guerra Meme. https://www.facebook.com/jvguerrameme. Le Memes.com.br. https://www.facebook.com/bloglememes. Blog Memes perdidos. https://www. facebook.com/blogmemesperdidos.*

- *Facebook 2011 – Tutoriais em português. Disponível em: http://www.youtube.com/watch?v=iIr5D6eBRJs.*

# avaliação dicas referências notas

- CARVALHO, Aleise Guimarães; MIRANDA, Alessandra Magda de; Assis, Dalva Lobão. Memes do facebook: uma análise das máximas conversacionais. Disponível em: http://www. gelne.org.br/Site/arquivostrab/655-MEMES\_ DO\_FACEBOOK.pdf. Acesso em: 25/02/2013.
- CASTRO, Rodrigo Inácio; BARBOSA, Elisiane Martins Oliveira; SPEROTTO, Rosária Iigenfritz. Compartilhamento viral e google docs: pistas sobre outras formas metodológicas de pesquisa em educação. Disponível em: http://www. ufpel.tche.br/enpos/2012/anais/pdf/CH/ CH\_00297.pdf. Acesso em: 25/02/2013.
- MACHADO, Sulamita Crespo Carrilho. O direito enquanto instrumento de propagação memética. Disponível em: http://blog.newtonpaiva. br/direito/wp-content/uploads/2012/08/ PDF-D9-06.pdf. Acesso em: 25/02/2013.
- PASSOS, Marcos Vinícius Ferreira. O gênero 'meme' em propostas de produção de textos: implicações discursivas e multimodais. Disponível em: http:// www.ileel.ufu.br/anaisdosielp/pt/arquivos/ sielp2012/1128.pdf. Acesso em: 25/02/2013.
- ROCHA, Ruth; ROTH, Otávio. Declaração dos Direitos Humanos (Adaptação). Disponível em: http://www.dhnet.org.br/direitos/deconu/abc/dec\_ universal\_dh\_roth.htm. Acesso em: 25/02/2013.

### 19

# CRIAÇÃO E PRODUÇÃO DE 08. videorreportagem videorreportagem

- Laboratório com pelo menos dois computadores em bom estado de funcionamento.
- Câmeras digitais ou celulares com câmeras de vídeo – de 2 a 4.

## recursos 1° Momento

- *Pergunte aos participantes se tudo o que os filmes mostram é inventado ou se existe algum tipo de verdade. Incluir nessas reflexões os telejornais e os vídeos da internet.*
- *Observe a vivência dos participantes quanto ao gênero documental (videorreportagem, documentários, telejornais, videoblogs, transmissões ao vivo para net, etc.).*
- *Aproveite as referências apresentadas pelos educandos para ampliar a compreensão deles sobre estes outros conceitos.*
- *Conceitue o gênero documentário como um gênero que se compromete com o real, diferenciando-se assim da ficção, que é inventada.*
- *Exiba alguns vídeos curtos, até mesmo apresentados nas oficinas anteriores, para exemplificar e estabelecer a diferença com a reportagem.*
- *Inicie um debate sobre o uso do documentário como forma de promover transformação social. Pergunte aos educandos que aspectos do cotidiano eles achariam interessante documentar. Converse um pouco sobre o dia a dia de cada um e levante pontos que poderiam gerar possíveis videorreportagens.*
- *Faça uma lista no quadro com as ideias apresentadas pelos participantes e anote, para que possam ser usadas para orientar produções futuras.*
- *Proponha como exercício para as primeiras produções de videorreportagem da turma a realização de dois vídeos com o tema, Assim funciona nossa AABB.*
- *Divida a turma em dois grupos.*
- *Destine aproximadamente 15 minutos para que cada grupo apresente as primeiras opções de assuntos a serem abordados pelo vídeo.*
- *Reforce, sempre que puder, que o objetivo desse vídeo é mostrar uma parte do funcionamento da AABB que julgarem interessante ser divulgado.*
- *Ajude os grupos a pensarem no assunto do seu vídeo, dando sugestões como: Vocês sabem como a água das piscinas é tratada? Como é realizada a limpeza da AABB? Será que todo mundo da cidade sabe quais são as atividades oferecidas pelo Programa? Quais atividades os educandos mais gostam? Quem é o educador mais antigo na AABB?*
- *Ao final dos 15 minutos, informe que o grupo terá mais 10 minutos para deixar o laboratório e conversar com outros educandos, educadores e colaboradores para colher mais informações e sugestões sobre assunto para a produção da videorreportagem.*
- *Ao retornarem, peça aos educandos que se dirijam ao laboratório, para prepararem um roteiro básico para a produção da reportagem. Apresente para grupo o modelo do Anexo 3, apresentado com exemplo.*

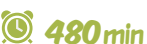

#### **Macrocampos secundários:**

- *Acompanhamento pedagógico leitura e escrita*
- *Direitos humanos e cidadania; Trabalho e protagonismo*
- **Público:** *crianças, adolescentes, família, escola e comunidade*

**Tempo estimado:** *14h*

### **Objetivos**

- *Produzir uma videorreportagem em grupo.*
- *Estabelecer diferenças entre obras*
- *de ficção e documental.*
- *Refletir criticamente sobre a comunicação midiática.*
- *Debater sobre as possibilidades do cinema*
- *de captar e alterar a realidade.*
- *Desenvolver habilidades de comunicação clara, de forma lúdica.*
- *Valorizar o documentário como forma de promover transformação social.*

- *Coordene o processo de gravação, a fim de que seja realizado separadamente pelos grupos, ou seja, marque um dia para cada grupo realizar este momento.*
- *Acompanhe as gravações para ampliar o conhecimento técnico sobre gravação e linguagem audiovisual dos participantes.*
- *Organize o processo de edição da mesma forma, atendendo aos grupos separadamente.*
- *Marque um dia com todos os grupos para a exibição prévia dos vídeos realizados e compartilhamento das experiências de produção.*
- *Organize uma exibição na AABB para os demais educandos, educadores, familiares, representantes da escola, do clube e da comunidade.*

## 360**min**

# 2° MOMENTO **referências de la comunitat de la comunitat de la comunitat de la comunitat de la comunitat de la comunitat de la comunitat de la comunitat de la comunitat de la comunitat de la comunitat de la comunitat de la**

- Vídeo Reporter. Blog Diário de um vídeorreporter. Disponível em: http://videorreporter.blogspot.com. br/. Acesso em 26/02/2013.
- YouTube. I Seminário de Videorreportagem (realizado em novembro de 2004, na PUC - SP). Disponível em: http://www. youtube.com/watch?feature=player\_ embedded&v=Bmqfxsvuing. Acesso em 26/02/2013.
- YouTube. Entrevista com o diretor Fernando Meirelles, sobre os "repórteres abelhas" do TV MIX. Disponível em: http:// www.youtube.com/watch?feature=player\_ embedded&v=5W0yvY4GC8Q. Acesso em 26/02/2013.
- YouTube. Manual de Reportagem. (Vídeo bem humorado sobre a estrutura da reportagem para televisa). Disponível em: http://www.youtube. com/watch?v=BHhMLx9Z58g. Acesso em 26/02/2013.

# avaliação dicas

*Acompanhe o processo de produção e concepção das obras para observar se os educandos estão conseguindo identificar qual a informação é de interesse público e o que é notícia. Atente-se também para as diferentes habilidades entre os integrantes do grupo, para que possa estimular os possíveis talentos e o trabalho colaborativo.*

- *Antes da aula pesquise um pouco mais sobre gêneros audiovisuais que abordam a realidade. Veja as referências desta oficina.*
- *Convide um profissional da comunidade que lide com videorreportagem para conversar com os educandos sobre a sua profissão. Prepare a turma para receber essa visita, preparando perguntas sobre o que gostariam de saber sobre a profissional e sobre videorreportagens.*

# ESCRITA COLABORATIVA GOOGLE DRIVE

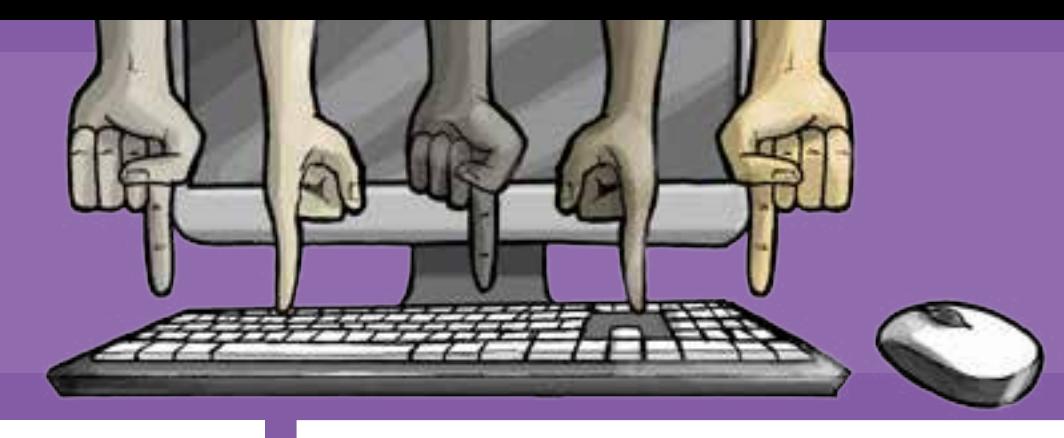

- **Computadores** conectados à internet – 1 para cada grupo.
- Data show.

30**min**

- *Leia o tutorial do Google Docs.*
- *Quanto mais familiarizado você estiver com o recurso, melhor será a condução da oficina.*
- *Crie um documento, pela sua conta Google, para otimizar o tempo. Desta forma, quando os educandos se conectarem à conta Google, os mesmos repassam os seus respectivos endereços de emails para que você possa convidá-los.*
- *Conecte seu computador ao data show e acesse o documento criado.*

# recursos 1° Momento 2° Momento

## 40**min**

- *Faça uma breve explanação sobre escrita colaborativa e a plataforma Google Docs, especificamente sobre o editor de textos.*
- *Explique o gênero literário conto e sua manifestação escrita.*
- *Divida os educandos em grupos com no máximo quatro participantes em cada um.*
- *Oriente os educandos a acessarem a plataforma Google Docs, utilizando o computador conectado ao data show, para facilitar o entendimento das etapas. Cada grupo deverá ter pelo menos uma conta que pode ser criada na página do Google ou a partir de seus aplicativos (Gmail, Youtube, Grupos, Orkut).*
- *Convide os educandos a participar da edição do documento.*

# **MOMENTO**

- *Explique a proposta da oficina, que consiste em escrever colaborativamente três histórias.*
- *Digite o seguinte texto:*
	- *Grupo A:*

*Era domingo pela manhã, por volta das oito horas, de um dia que prometia ser de muito calor. Eu caminhava calmamente pelas ruas de nosso bairro, quando, ao dobrar uma esquina...* - *Grupo B:*

*Era o primeiro dia de aula, e ainda cheguei atrasado. Quando me deparei com um bilhete em cima de minha carteira, olhei para os lados, procurando alguém que pudesse me explicar o que acontecia. Como não descobri nada, sentei, abri o bilhete e...*

- *Grupo C*

*Em uma linda noite de lua cheia, caminhava junto à natureza, quando, sem perceber, me deparei...*

• *Peça que cada grupo desenvolva a história a partir do trecho recebido, registrando suas ideias no documento. Após 10 min, redistribua as histórias entre os grupos e sugira que eles continuem o conto do ponto em que o grupo anterior parou. Após 10 min, faça um novo rodízio, solicitando agora um fechamento das histórias.*

## 60**min**

**Macrocampos secundários:**

- *Acompanhamento pedagógico leitura e escrita*
- **Público:** *crianças e adolescentes*

**Tempo estimado:** *2h40*

#### **Objetivos**

- *Conhecer a escrita colaborativa online.*
- *Escrever um conto de forma coletiva.*
- *Aprender o recurso editor de textos*
- *na plataforma Google Docs.*
- *Identificar o gênero conto, em sua manifestação escrita.*
- *Valorizar as possibilidades de colaboração oferecidas pelas ferramentas de escrita online.*
- *Exercitar a construção de consenso.*

# 4<sup>°</sup> MOMENTO referèncias de la componentación de la componentación de la componentación de la componentación de la componentación de la componentación de la componentación de la componentación de la componentación de la co

30**min**

• *Leia as produções coletivas e converse com os educandos sobre suas percepções e sentimentos em relação à escrita colaborativa.*

# avaliação

*Avalie se houve entendimento sobre o gênero conto e sobre as possibilidades da escrita colaborativa online. Observe, ainda, como os educandos se expressam de forma escrita, tanto da perspectiva de criação das ideias, quanto do vocabulário.*

## dicas

- *O Google Docs é um processador de textos, planilhas e apresentações gratuito, baseado na web. A ferramenta permite que seus usuários criem e editem documentos online ao mesmo tempo, colaborando em tempo real com outros usuários.*
- *Nesta atividade sugerimos explorar o gênero conto, mas você pode escolher um tema que se adeque ao seu planejamento pedagógico, utilizando o editor de textos como uma forma de criar colaborativamente.*
- *Embora o objetivo principal da oficina seja estimular a criação, por meio de uma oficina colaborativa, pode ser feita, ao final do trabalho, uma atividade de correção ortográfica de textos, pelos próprios educandos, a fim de que este também seja um aprendizado construído coletivamente.*

- Techtudo. Como criar apresentações no Google Docs. Disponível em: http://www.techtudo.com.br/dicas-e-tutoriais/noticia/2012/05/comocriar-apresentacoes-no-google-docs.html. Acesso em: 26/02/2013.
- Techtudo. Como criar desenhos online com o Google Docs Drawing. Disponível em: http://www.techtudo.com.br/dicase-tutoriais/noticia/2011/07/google-docs-drawing-comocriar-desenhos-online.html, Acesso em: 26/02/2013.
- Techtudo. Como criar formulários do no Google Docs. Disponível em: http://www.techtudo.com.br/dicas-e-tutoriais/noticia/2012/01/ como-criar-formularios-no-google-docs.html. Acesso em: 26/02/2013.
- Techtudo. Guia completo: Usando as tabelas dinâmicas no Google Docs. Disponível em: http://www.techtudo.com.br/ dicas-e-tutoriais/noticia/2011/06/guia-completo-usando-tabelasdinamicas-no-google-docs.html. Acesso em: 26/02/2013.
- Scribd. Tutorial Google Docs. Disponível em: http://pt.scribd.com/ doc/6060057/Tutorial-Google-Docs. Acesso em: 26/02/2013.

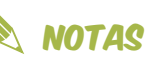

# ESCRITA COLABORATIVA 10. wiki

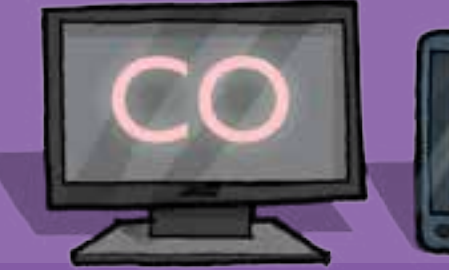

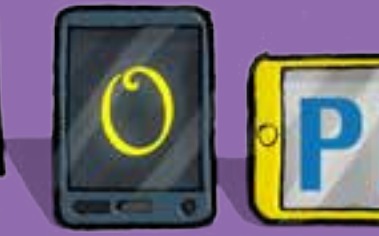

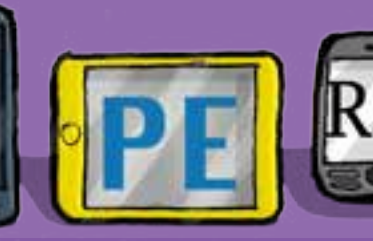

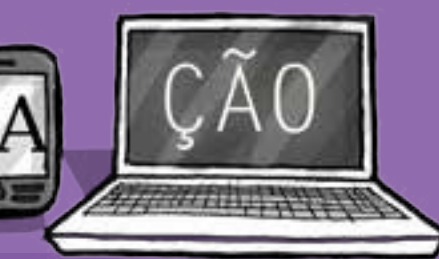

- **Computadores** conectados à internet – 1 para cada educando.
- Data show.

- *Crie uma wiki para a atividade. Para isso, leia o Tutorial de como usar o Wikia e outros textos sugeridos nas referências desta oficina.*
- *Faça uma breve explanação sobre escrita colaborativa e a ferramenta wiki.*
- *Conecte seu computador ao data show e acesse a wiki.*
- *Passe as instruções para os educandos de registro e acesso.*

#### recursos 1° Momento 2° Momento **30** min **12<sup>t</sup>** 2<sup>°</sup> MOMENTO **120** min

- *Divida a turma em três grupos (A, B e C) e peça a cada aluno do Grupo A para postar sua contribuição. Em seguida, o Grupo B e depois o Grupo C (o tempo que cada grupo irá gastar para escrever vai depender do tema e de sua complexidade).*
- *Repita novamente o processo, de forma que os participantes possam experimentar postar uma ideia, ler o texto após a edição do grupo anterior e postar novamente outras ideias ou complementar as ideias apresentadas.*

# **MOMENTO**

#### $\circledcirc$ 30**min**

## dicas

- *Deixe o documento final aberto (após duas edições de cada participante) e leia com o grupo a produção coletiva.*
- *Reflita com o grupo sobre a importância do exercício da escrita colaborativa e sobre o conteúdo do texto, corrija possíveis equívocos e complemente com outras informações.*

# avaliação

*Avalie se houve uma mudança de representações sobre a escrita e sobre a aprendizagem colaborativa. Observe, ainda, como os educandos se expressam de forma escrita, tanto da perspectiva de criação das ideias, quanto do vocabulário.*

- *Embora o objetivo principal da oficina seja estimular a criação, por meio de uma oficina colaborativa, pode ser feita, ao final do trabalho, uma atividade de correção ortográfica de textos, pelos próprios educandos, a fim de que este também seja um aprendizado construído coletivamente.*
- *Conheça mais sobre escrita colaborativa, pesquisando nos links contidos nas referências desta oficina.*
- *Ao planejar a sua atividade, considere alguns pontos:*
- *O objetivo é exercitar a escrita colaborativa, através do wiki. Para isto, é importante que você conheça alguns recursos que permitam*

*a criação de uma wiki, como por exemplo, Wikispaces e Wikia, que são recursos gratuitos e disponíveis. Veja os tutoriais nas Referências.*

- 1. *Opte por uma ferramenta e defina o tema a ser explorado, desde que seja comum aos educandos e que desperte interesse na turma. Você pode buscar um texto sobre o assunto, uma manchete de jornal ou um trecho de uma música, por exemplo, para ser o ponto de partida da atividade.*
- 2. *Defina as regras de utilização da wiki, como nunca apagar completamente uma ideia escrita por um colega sem antes discutir com ele, entre outras.*

**Macrocampos secundários:**

• *Acompanhamento pedagógico – leitura e escrita*

**Público:** *crianças e adolescentes*

**Tempo estimado:** *3h*

#### **Objetivos**

- *Conhecer a escrita colaborativa online.*
- *Aprender a utilizar o recurso wiki.*
- *Valorizar o respeito às opiniões e ideias distintas.*
- *Exercitar a colaboração na construção*
- *de textos em grupo.*

3. *Defina o tipo de texto que pode ser criado. O texto pode ser linear, onde cada colaborador cria um trecho do texto e não altera o que já foi escrito, ou não linear, quando o objetivo é criar um texto onde os colaboradores têm permissão para editar o que já foi escrito por colaboradores anteriores. Note que este é um ponto delicado, tendo em vista que uma simples troca de palavras pode alterar completamente o sentido de uma frase ou parágrafo. Por isto há necessidade de criar regras e de estabelecer consenso entre o grupo. A Wikipédia, por exemplo, é uma wiki aberta, onde qualquer um pode editar, porém, as alterações somente ficam visíveis se aprovadas por editores/colaboradores.* 

- 4. *Outro aspecto relevante dos recursos que permitem a criação de uma wiki é a possibilidade de resgate do histórico de alterações da wiki, com os seus respectivos autores.*
- 5. *No 2º momento da atividade, sugere-se o tempo de 120 minutos considerando 10 minutos para cada grupo inserir sua contribuição e repetir o processo. Você pode determinar um tema para que os educandos façam uma pesquisa aproveitando o tempo entre uma e outra participação no texto colaborativo.*
- 6. *A wiki pode ser mantida após a atividade, com a inserção de páginas, hiperlinks, e participações síncronas e assíncronas.*

## **REFERÊNCIAS**

- ABED. Atividade de construção de um livro virtual: a escrita colaborativa em um curso de pedagogia a distância. Disponível em: http://www.abed. org.br/congresso2011/cd/106. pdf. Acesso em: 26/02/2013.
- COSTA, Júlio Resende. Ferramentas de escrita colaborativa da web 2.0 e mediação pedagógica por computador: construção e ressignificação do conhecimento on-line. Disponível em: sistemas3.sead.ufscar.br/ojs/index. php/sied/article/download/22/8. Acesso em 26/02/2013.
- MOURA, Adelina. A Web 2.0 na aula de língua materna: relato de uma experiência. Disponível em: http://adelinamouravitae.com. sapo.pt/Wikiescritacolaborativa. pdf. Acesso em 26/02/2013.
- SANTOS, Gládis Leal. Educação, Tecnologias e algo mais... Escrita colaborativa. Disponível em: http://gladislsantosbr.wordpress. com/2009/05/25/escrita-colaborativa/. Acesso em: 26/02/2012.
- Slideshare. Escrita colaborativa: Apresentação de slides. Disponível em: http://www.slideshare.net/ apedru/escrita-colaborativa-4644173 . Acesso em: 26/02/2012.
- Tutorial Wikispaces. Disponível em: http://www. slideshare.net/marecas2.0/ tutorial-wikispaces-2240042. Acesso em 26/02/2013.
- Tutorial de como usar o Wikia. Disponível em: http://www. youtube.com/watch?client=mvgoogle&gl=BR&hl=pt&v=wFUTTJ\_ aMWY&nomobile=1. Acesso em 26/02/2013.
- Wikispaces. Projeto O Lugar onde Moro. Disponível emi http:// saladeaula.wikispaces.com/ Projeto+O+Lugar+onde+Moro. Acesso em: 26/02/2013.
- YouTube. Web 2.0 A máquina que somos nós. Disponível em: http://www.youtube. com/watch?v=NJsacDCsiPg. Acesso em: 26/02/2012.

# HISTÓRIA DA FOTOGRAFIA

- Data show.
- Aparelho de som.
- Computador conectado à internet.
- Câmera fotográfica ou celular.
- Papel A4 1 folha para cada educando.
- Lápis de cor, canetas hidrográficas, tintas coloridas.

## recursos 1° Momento 2° Momento

- *Reflita com o grupo acerca do tema fotografia: O que é isso? Quando surgiu? Quem a pensou e a idealizou?*
- *Exiba o vídeo: História da Fotografia (1), até os dois primeiros minutos.*
- *Exiba o vídeo História da Fotografia (2), que mostra a evolução das máquinas fotográficas.*
- *Divida a turma em quatro grupos e, considerando as máquinas fotográficas que viram no vídeo, peça que cada grupo escolha uma delas para pesquisar, buscando mais informações sobre o seu funcionamento e sobre o seu inventor.*
- *Peça que os educandos exponham sua pesquisa e promova um diálogo sobre as informações que conseguiram.*

# **6**  $\overline{40}$  **40**  $\overline{40}$  **40min**

- *Distribua papel, lápis de cor, canetinhas e outros materiais de pintura e desenho.*
- *Peças que os educandos criem desenhos sobre o que mais chamou atenção na história da fotografia.*
- *Veja os desenhos e os coloque em ordem cronológica, considerando a evolução da fotografia.*
- *Peça que a turma conte a história da fotografia, por meio dos desenhos.*

# avaliação dicas

*Avalie a compreensão dos educandos sobre a evolução da fotografia; a capacidade de síntese e de expressar ideias e sentimentos durante as exposições individuais; a interação e sociabilidade manifestada nas atividades coletivas; o interesse dos educandos por temas ligados a comunicação, as habilidades de desenho e pintura.*

• *Faça uma linha do tempo, pendurando os desenhos sobre a história da fotografia, com pegadores, em um barbante estendido. Deixe espaços entre eles. Estimule os educandos a pesquisarem outros fatos marcantes que ocorreram na história da humanidade nos períodos assinalados na evolução da fotografia. Esses fatos serão registrados em papel A4, por meio de desenho ou escrita, e pendurados ao lado dos desenhos sobre fotografia.*

#### **Macrocampos secundários:**

- *Acompanhamento pedagógico leitura e escrita*
- *Cultura e artes*
- **Público:** *crianças e adolescentes*
- **Tempo estimado:** *1h20*

## REFERÊNCIAS NOTAS

- Foto Real. História da Fotografia. Disponível em: http://www.fotoreal. com.br/fotografia/historia-dafotografia. Acesso em: 26/02/2013.
- História da Fotografia (1). Disponível em: http://www.youtube. com/watch?v=q8\_lk61a9Hg. Acesso em: 26/02/2013.
- História da Fotografia (2). Disponível em: http://www.youtube. com/watch?v=WAl5DophYnc. Acesso em: 26/02/2013.
- Mundo estranho. Como foi inventada a fotografia? Disponível em: http:// mundoestranho.abril.com.br/ materia/como-foi-inventada-afotografia. Acesso em: 26/02/2013.
- Kodak. Disponível em: http:// wwwbr.kodak.com/BR/pt/index. shtml. Acesso em: 26/02/2013.
- Wikipédia. História da Fotografia. Disponível em: http://pt.wikipedia. org/wiki/Hist%C3%B3ria\_da\_ fotografia. Acesso em: 26/02/2013.

## **Objetivos**

- *Conhecer a evolução da fotografia e*
- *das máquinas fotográficas.*
- *Entender o processo fotográfico analógico.*
- *Criar um desenho que sintetize um*
- *momento da história da fotografia.*
- *Utilizar tecnologias da cultura*
- *digital para fins educativos.*
- *Exercitar um olhar crítico sobre a realidade.*

# FESTIVAL DE FOTOGRAFIA com CELULAR

- Laboratório de informática, com computadores e uma impressora.
- Cartolina para montagem da exposição.
- Material para desenho ou pintura para elaboração de cartazes.
- Cola ou fita dupla face.

## recursos 1° Momento

- *Proponha aos educandos da sua turma a organização de um festival de fotografia. Priorize educandos que já participaram de oficinas voltadas para a área de imagem digital.*
- *Reforce a necessidade de ter uma equipe para colocar a mão na massa e realizar todos os preparativos, desde a definição das regras do concurso até a exposição.*
- *Apresente o tema Amizade e explique que o objetivo é incentivar os educandos a aproveitarem as ferramentas dos seus celulares para produzir arte.*
- *Defina a equipe de trabalho com pelo menos 12 educandos que estarão distribuídos entre os grupos responsáveis por:*
- a. *Regras, inscrições e avaliação: pesquisar modelos de regulamento e escrever um regulamento básico com as regras para o concurso. Definir modelo de inscrição. Buscar parcerias locais para incrementar o certame com pequenos prêmios.*
- b. *Divulgação: criar e afixar cartazes, visitar salas de aula, turmas e equipes esportivas da AABB e das escolas para convidar os educandos a participarem do festival.*
- c. *Oficinas de apoio: organizar horários para receber crianças e adolescentes interessados em participar do festival para dar dicas de fotografia.*
- d. *Exposição: pensar na forma e na estrutura da exposição das fotos participantes do festival.*

# **MOMENTO**

- *Oriente a criação de um regulamento, com um texto curto, objetivo, que define as regras para participação. Uma opção é dividir o concurso em duas categorias: Criança (até 12 anos) e Jovem (até 18 anos).*
- *Defina o prazo para inscrição (de 20 a 30 dias) e a forma de encaminhamento da foto (por email ou encaminhada pessoalmente para o grupo responsável pela inscrição). Podem optar por fazer um concurso voltado apenas para educandos da AABB ou torná-lo mais amplo, permitindo a participação de outras*

*pessoas, como os educandos das escolas. Esta segunda opção tem como vantagem adicional a aproximação do Programa às escolas.*

- *Oriente que no regulamento deve constar que a fotos inscritas no festival tenham título, legenda e informações sobre o local onde foi tirada. O certame pode ser incrementado exigindo-se que a legenda seja uma frase criativa sobre amizade.*
- *Crie um evento no Facebook para divulgar o festival. Uma das opções para inscrição pode*

*ser a postagem no grupo. Desta forma o festival poderá correr em ambiente virtual permitindo que mais pessoas tenham acesso às fotografias.*

• *Ajude o grupo responsável pela criação de cartazes de divulgação, mostrando que podem ser feitos de maneira artesanal, usando cartolina e recortes de revistas. Nos cartazes, opte por dar destaque para o tema Amizade, e utilize fotos que traduzam esse sentimento. Fixe os cartazes nos locais de maior circulação dentro da AABB e nas escolas próximas.*

## 300**min**

300**min**

**Macrocampos secundários:**

• *Cultura e artes*

**Público:** *crianças, adolescentes, família, escola e comunidade*

**Tempo estimado:** *45 dias*

300**min**

- *Oriente o grupo responsável pelas oficinas de apoio, que se revezem diariamente na realização de microoficinas de fotografia digital para as crianças e adolescentes interessados em participar do certame.*
- *Convide pessoas diferentes para fazerem a seleção das 10 melhores fotos, que irão compor uma exposição do Programa Integração AABB Comunidade. Essas pessoas podem ser professores, donos de lojas de fotografias, artistas, pessoas que gostem de fotografia.*
- *Após a seleção, imprima as dez melhores fotos com suas respectivas informações e ajude a montar uma exposição em um local de grande fluxo de pessoas dentro da AABB.*

### **Objetivos**

- *Gerenciar um evento cultural em grupo, atuando na identificação da demanda, organização do trabalho e na mobilização do público.* • *Desenvolver habilidades para edição de documentos digitais.*
- *Desenvolver habilidades para atualização de canais sociais na internet.*
- *Desenvolver habilidades tecnológicas para fotografia e edição de imagem.*

## $3^\circ$  MOMENTO  $\qquad \qquad \circledast$  300 min  $\qquad \qquad \bullet$  AVALIAÇÃO  $\qquad \qquad \bullet$  DICAS

*Observe a relação dos educandos que integram as equipes de organização com as responsabilidades que lhes foram atribuídas; verifique se o tema proposto permitiu o surgimento espontâneo de reflexões sobre o tema; atente para a capacidade de aceitar ideias diferentes e de contribuir para um consenso em momentos de impasse.*

- *Expor os trabalhos dos educandos para a comunidade é essencial para divulgar as atividades desenvolvidas, prestar contas aos parceiros e apoiadores, conquistar novos parceiros e, acima de tudo, valorizar o trabalho realizado pelos educandos. Auxilie os educandos a pensar nas pessoas a serem convidadas para este evento organizado pelo grupo.*
- *Pesquise sobre festivais e concursos de fotografia para ajudá-lo na construção do regulamento. Estude, também, sobre montagem de exposições. Ver endereços eletrônicos para pesquisa em Referências.*

# REFERÊNCIAS NOTAS

- Castanhal: Destaque em Educação. Edital do 1° Concurso Fotográfico – Africanidades e Educação: Orgullho da Identidade Étnica. Disponível em: http://goo.gl/ut68Z. Acesso em: 26/02/2013.
- Seu olhar. Regulamento Concurso de Fotografia Seu Olhar 2009. Disponível em: http://goo.gl/JR9Wu. Acesso em: 26/02/2013.
- YouTube. Iatã Cannabrava Montagem da exposição "Moderna Para Sempre", no IFF. Disponível em: http:// goo.gl/JH4SC. Acesso em: 26/02/2013.
- YouTube. Making Off Exposição Fotográfica Altitude. Disponível em: http://goo.gl/9XBEl. Acesso em: 26/02/2013.

# FOTOGRAFIA **E CELULAR**

# recursos

- Data show.
- Aparelho de som.
- Computador conectado à internet.
- Celular.

# **MOMENTO**

- *Pergunte ao grupo se gostam de tirar fotografias com celulares.*
- *Exiba, no data show, uma imagem de baixa resolução e uma com boa resolução.*
- *Reflita com o grupo quais poderiam ser os motivos das diferenças das fotos.*
- *Exiba no data show uma foto com pouca luz e uma com luz adequada.*
- *Reflita, novamente, quais poderiam ser os motivos das diferenças das fotos.*
- *Divida a turma em quatro grupos e peça que cada um dele pesquise sobre os seguintes temas: pixel; formato de imagem; flash e foco.*
- *Peça que os grupos apresentem suas descobertas sobre o que pesquisaram.*
- *Oriente que todos os educandos peguem seus celulares e vejam quem tem câmera fotográfica integrada ao aparelho.*
- *Mostre como devem procurar no celular a configuração da máquina fotográfica e motive os educandos a descobrir a qualidade da imagem que o aparelho pode realizar.*
- *Exiba, por meio do data show, a foto de um cartão de memória de celular.*
- *Reflita com o grupo sobre a importância do cartão de memória para tirarmos muitas fotos.*
- *Peça que os educandos descubram se as fotos que tiraram pelo seu celular estão sendo armazenadas no cartão de memória ou no cartão interno do celular.*

#### $\circledcirc$ 40**min**

- *Exiba uma imagem que contenha cabos USB e adaptador de cartão de memória.*
- *Reflita com o grupo sobre a utilidade desses objetos que aparecem na foto.*
- *Peça que pesquisem na internet quais são as formas de transferência de dados do celular para um computador e que apresentem para a turma as formas e objetos que descobriram para a transferência de dados.*
- *Lembre-os que para transferir as imagens através do cabo USB é melhor que as imagens estejam no cartão de memória e não na memória interna do celular.*

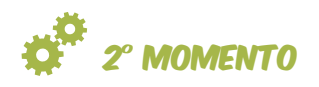

- *Escolha um tema e peça que os educandos fotografem algo que sintetize ou passe um ideia sobre o tema solicitado.*
- *Lembre-os de levarem em consideração o que descobriram no momento anterior sobre fotografia com câmeras de celulares.*
- *Peça que os educandos transfiram as imagens para o computador. Dê preferência em armazenas no computador que estiver sendo usado pelo educador e conectado ao data show.*
- *Exiba as imagens no data show para o grupo poder ver a produção dos amigos.*

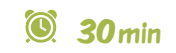

#### **Macrocampos secundários:**

- *Acompanhamento pedagógico leitura e escrita*
- *Cultura e artes*
- **Público:** *crianças e adolescentes*
- **Tempo estimado:** *1h10*

#### **Objetivos**

- *Conhecer as possibilidades de uso da câmera fotográfica do celular.*
- *Aprender técnicas para melhorar as fotos tiradas com o celular.*
- *Identificar formas de transferência de dados de celular para o computador.*
- *Utilizar a fotografia para sintetizar uma ideia sobre um tema.*
- *Utilizar tecnologias da cultura digital para fins educativos.*

## avaliação

*Avalie o domínio do uso dos próprios equipamentos tecnológicas dos educandos; O interesse gerado pelo uso das tecnologias como ferramenta pedagógica; a capacidade de expressar e sintetizar ideias e conhecimentos durante as exposições individuais; a interação e sociabilidade manifestada nas atividades coletivas*

## dicas

*Caso sinta dificuldade em desenvolver sozinho a oficina, convide um profissional que tenha conhecimentos de fotografia e o hábito de fotografar com o celular. Esta pode ser uma boa oportunidade para os educandos conversarem, também, sobre a profissão do fotógrafo.*

## referências notas notas notas notas notas notas notas notas notas notas notas notas notas notas notas notas no

- Celular direto/Novidades. Dicas para tirar uma boa foto com câmera de celular. Disponível em: http://www.celulardireto.com.br/blog/dicas/dicaspara-tirar-uma-boa-foto-com-camera-de-celular. Acesso em: 26/02/2013.
- Design clube. Técnicas de resolução. Disponível em: http://designclube.blogspot.pt/2009/11/tecnicasde-resolucao.html. Acesso em: 26/02/2013.
- Focus Escola de Fotografia. Os 12 pecados capitais do fotógrafo amador. Disponível em: http://focusfoto.com.br/os-12-pecados-do-fotografo-amador/. Acesso em: 22/04/2013.
- G1 Tecnologia e Games. Veja dicas para tirar fotos com o celular. Disponível em: http://g1.globo.com/tecnologia/noticia/2012/08/ veja-dicas-para-tirar-foto-com-celular.html. Acesso em: 26/02/2013.
- Kodak. As 10 melhores dicas para fotografar com a câmera do celular. Disponível em: http://www.kodak.com.br/ek/BR/ pt/Organize\_Print\_Share/Mobile\_Photography/Tips\_for\_ Camera\_Phone\_Pictures/Vers\_o\_html\_das\_dicas\_para\_a\_c\_ mera do telefone celular.htm. Acesso em: 26/02/2013.
- PC World. Como transferir fotos do celular para o PC. Disponível em: http://pcworld.uol.com.br/dicas/2007/06/12/ idgnoticia.2007-06-12.6081544767/. Acesso em: 26/02/2013.
- Portal Angels. Rastrear celular pelo número. Disponível em: http://www.portalangels.com/espaco-mulher/dicas-eservicos/tecnologia/como-transferir-fotos-do-celular-parao-pc-via-bluetooth.html. Acesso em: 26/02/2013.
- YouTube. Como usar o Bluetooth do PC (Com áudio). Disponível em: - http://www.youtube.com/ watch?v=rAU9kAdJpD8. Acesso em: 26/02/2013.

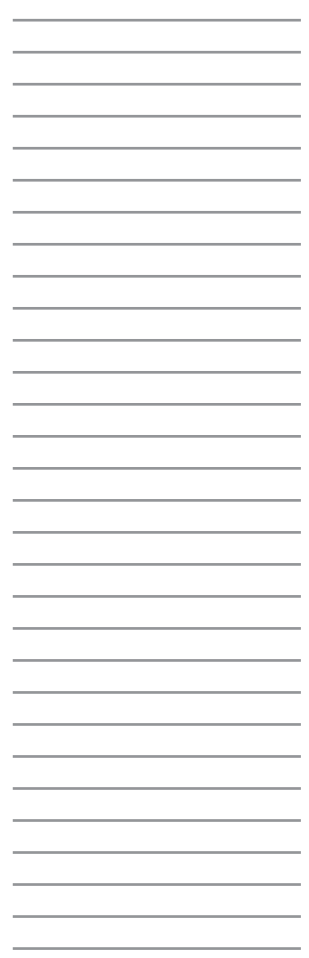

# Fotonovela Fotonovela **DIGITAL**

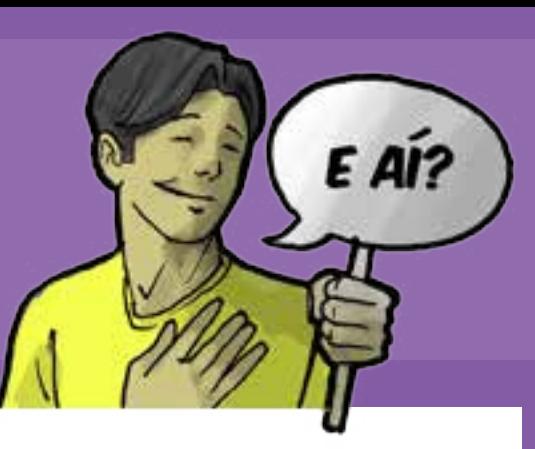

- Data show.
- Aparelho de som.
- Computador conectado à internet.
- Câmera fotográfica.
- Papel A4.
- Lápis de cor.

- *Exiba o curta Stop Motion A vida em fotografias.*
- *Reflita com os educandos sobre a maneira como a história foi contada. Existem muitas formas de contarmos histórias, através da fala, da escrita, do audiovisual, até através de fotos.*
- *Explique para o grupo que a atividade vai se desenvolver a partir da história de cada um e por meio das fotos que eles irão tirar. Mas diferentemente do vídeo, que apenas usou imagem e música, eles irão usar, também, a escrita em balões de fala e pensamento.*
- *Distribua papel, caneta ou lápis para cada aluno. Se preferir use o programa Word.*
- *Peça que cada aluno desenvolva um pequeno texto contando algo de sua vida que gostaria de compartilhar com seus amigos, família ou alguém que gosta muito.*
- *Diga ao grupo que cada texto deve conter um parágrafo para apresentação, um para o desenvolvimento, um para o clímax e um para conclusão.*
- *Depois de terem concluído, peça que organizem as histórias por meio de uma tabela de acontecimentos, como a do modelo no Anexo 4.*

#### recursos 1° Momento 2° Momento **120 min** 190**min** 1917 2° MOMENTO **120** min

- *Distribua celulares que possuam câmera ou câmeras digitais para os educandos.*
- *Verifique a qualidade de gravação da câmera do celular, se o mesmo está com cartão de memória, se possui cabo de transferência de dados. O mesmo vale para as câmeras digitais.*
- *Peça que cada educando faça as fotografias necessárias para montar suas histórias.*
- *Ao concluírem, oriente que descarreguem suas fotos no computador, em uma pasta com o nome de sua história. Cada aluno deve analisar as fotos que foram tiradas, deletando as que não ficaram boas e selecionando as que irão utilizar.*
- *Acesse o site: Montafoto e peça que:*
- *coloquem os balões em suas fotos;*
- *salvem as fotos com os balões em suas pastas;*
- *entrem em suas pastas e selecionem suas fotos e as copiem;*
- *colem em um arquivo de edição de texto (Microsoft Word – Windows - ou no BRoffice linux) na sequência necessária para a história.*
- *Concluídas estas etapas, exponha as produções através do data show.*

#### **Macrocampos secundários:**

- *Acompanhamento pedagógico leitura e escrita*
- *Cultura e artes*
- **Público:** *crianças e adolescentes*
- **Tempo estimado:** *5h*

### **Objetivos**

- *Construir narrativas escritas.*
- *Criar sentidos por meio de imagens e da escrita.*
- *Compreender a importância do uso de estratégias coerentes e coesas na produção de redações.*
- *Praticar fotografia digital.*
- *Exercitar um olhar crítico sobre a realidade.*
- *Utilizar tecnologias da cultura digital para fins educativos.*

# avaliação dicas

*Avalie a compreensão dos educandos do processo de criação de redações; a criatividade na criação de histórias; a capacidade de colocar no papel suas ideias; o nível de conhecimento ortográfico; como o aluno constrói um olhar sobre seu mundo e sobre si mesmo; a capacidade de expressar ideias e sentimentos durante as exposições individuais; a interação e sociabilidade manifestada nas atividades coletivas; o interesse dos educandos por profissões ligadas a comunicação.*

*Ao longo da oficina, estimule os educandos a refletir sobre a importância da imagem em sua vida e no mundo atual. Faça questões que levem os educandos a pensar como veem o mundo ao seu redor, tomando consciências de aspectos que caracterizam sua visão de mundo.*

# referências

- A vida em fotografias. Disponível em: http://www.youtube.com/ watch?feature=player\_embedded&v=tcnmd1rGG5c. Acesso em: 26/02/2013.
- Ajuste o foco. 10 dicas básicas de fotografia digital. Disponível em: http://ajusteofoco.blogspot.pt/2009/07/10-dicas-basicasde-fotografia-digital.html. Acesso em: 26/02/2013.
- Ajuste o foco. Ajuste a sua câmera antes. Disponível em: http://ajusteofoco. blogspot.pt/2009/09/ajuste-sua-camera-antes.html. Acesso em: 26/02/2013.
- Ajuste o foco. Dicas de fotografia para iniciantes. Disponível em: http://ajusteofoco.blogspot.pt/2009/07/dicas-defotografia-para-iniciantes.html. Acesso em: 26/02/2013.
- Camara Obscura. Manual de Fotografia Digital. Disponível em: http://camaraobscura.fot.br/arquivos/ manualdefotografia.pdf. Acesso em: 26/02/2013.
- Escola Kids. Conhecendo as características do conto. Disponível em: http://www.escolakids.com/conhecendo-ascaracteristicas-do-conto.htm. Acesso em: 26/02/2013.
- Info Escola. Navegando e Aprendendo. Narração. Disponível em: http://www.infoescola.com/redacao/ narracao/. Acesso em: 26/02/2013.
- Montafoto.com. Fotos com balões, disponível em: http://www.montafoto.com/montagem/ fotoLegenda.html. Acesso em: 26/02/2013.
- Mundo Vestibular. Dez passos para fazer uma boa redação. Disponível em: http://www.mundovestibular.com.br/ articles/1437/1/Dez-Passos-para-fazer-uma-boa-Redacao/ Paacutegina1.html. Acesso em: 26/02/2013.

# Games: 15. uma reflexão interativa uma reflexão interativa

# recursos

- Data show.
- Aparelho de som.
- Computador conectado à internet.
- Câmera fotográfica ou celular.

# 1° Momento

## 30**min**

- *Peça aos educandos que definam o que é um videogame e digam suas características. Em seguida, peça para falarem nomes de jogos que conheçam.*
- *Pesquise com eles a história, tipos e evolução dos videogames, a partir dos endereços eletrônicos sugeridos nas referências desta oficina.*
- *Divida o quadro em duas partes, sendo um lado identificado com Gosto e o outro Não gosto.*
- *Anote em cada lado do quadro os nomes dos educandos, de acordo com suas preferências sobre videogames.*
- *Divida a turma em dois grupos, de acordo com sua posição sobre videogames e explique que cada grupo terá que obter informações contrárias ao seu gosto para apresentarem e defenderem para a turma. Ou seja, o grupo que gosta de videogames terá que apresentar pontos negativos e o grupo que não gosta terá que apresentar pontos positivos sobre os videogames.*
- *Subdivida os dois grupos em dois subgrupos. Um dos subgrupos ficará responsável por um tipo de pesquisa: um faz a pesquisa online e o outro faz pesquisa de campo.*

## **MOMENTO**

#### $\circledcirc$ 60**min**

- *Peça que a equipe de pesquisa online use a internet para buscar pontos positivos/negativos sobre os videogames.*
- *Peça que a equipe de pesquisa de campo utilize o celular ou uma máquina fotográfica digital para colher entrevistas com pessoas da AABB – suas opiniões sobre videogames. Lembre-os de que precisam de entrevistas que fortaleçam o propósito do grupo.*
- *Estimule-os a entrevistarem adultos também. Para isto, é importante explicar o objetivo da entrevista e dizer que, caso queiram, poderão assistir uma apresentação com os resultados.*

# 3° Momento

## 40**min**

• *Peça que cada grupo converse entre si sobre o que conseguiram na pesquisa online e de campo e, depois, montem uma apresentação. Cada grupo deve expor suas informações e as entrevistas, utilizando o data show.*

*Observação: os entrevistados devem ser convidados para assistir a apresentação.*

• *Reflita com o grupo sobre as seguintes questões: O que descobriram de novidade sobre os videogames? Algum de vocês mudou de ideia sobre os videogames? Caso tenham entrevistado adultos na pesquisa de campo, como perceberam as diferenças entre o pensamento de jovens e adultos? O que causa essas diferenças?*

#### **Macrocampos secundários:**

- *Acompanhamento pedagógico leitura e escrita*
- *Cultura e artes*
- **Público:** *crianças, adolescentes, AABB*
- **Tempo estimado:** *2h10*

#### **Objetivos**

- *Definir o que é um videogame.*
- *Identificar diversos tipos de jogos.*
- *Conhecer a evolução dos videogames.*
- *Reconhecer as potencialidades e*
- *negatividades dos videogames.*
- *Exercitar a flexibilidade de pensamento, por meio de pesquisa que amplie argumentos contrários aos que possui no momento.*
- *Utilizar tecnologias da cultura digital para fins educativos.*

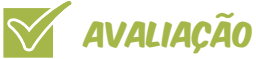

*Avalie o interesse dos educandos em relação aos videogames; como o aluno construiu um olhar sobre o mundo dos videogames; a capacidade de expressar ideias e sentimentos durante as exposições individuais; a interação e a sociabilidade manifestada nas atividades coletivas.*

## **DICAS**

*Provoque o grupo a pensar como podem jogar videogames sem que isso os prejudique?*

## referências

- Alfa. As vantagens e desvantagens dos videogames para a saúde. Disponível em: http://clubalfa.abril.com.br/tecnologia/games/as-vantagens-edesvantagens-do-videogame-para-a-saude/. Acesso em: 26/02/2013.
- Portal Educação. Uol Jogos. Disponível em: http://jogos.uol. com.br/reportagens/historia/. Acesso em: 26/02/2013.
- UFRGS-PPGCOM. Intexto. A experiência singular dos jogos digitais: o vídeo game em suas potencialidades estéticas. Disponível em: http://seer. ufrgs.br/intexto/article/viewFile/19802/14487. Acesso em: 26/02/2013.

# **NOTAS**

# Jogos de Jogos de INTERPRETAÇÃO e vídeo

- **Computador** conectado à internet – 6.
- Celulares com câmera.
- Aparelho de som.
- Música com ritmo animado.
- Bastão de papelão – 1.
- Papel  $AA 6$ .
- Lápis e borracha – 1 de cada para cada educando.

Observação: para participar desta oficina os educandos devem ter conta no Facebook. Caso não tenham, ajude-os a abrir, antes de iniciar a atividade. Caso tenha dúvidas, consulte o tutorial disponível nas Referências desta oficina.

- *Diga aos educandos que participarão de uma dinâmica para a escolha das duplas que realizarão um trabalho conjunto.*
- *Coloque uma música com ritmo animado e caminhe com seis bastões pela sala.*
- *Explique aos grupos que as duplas serão formadas da seguinte forma: quem receber o bastão continua andando pela sala por alguns minutos. Quando receber o comando, escolhe um colega e continua andando, agora ao lado de seu par.*
- *Peça aos educandos que caminhem ocupando todos os espaços da sala. Reforce que não podem deixar espaços vazios.*
- *Depois de alguns minutos, entregue os bastões para seis educandos e oriente que todos continuem andando e ocupando todos os espaços vazios da sala.*
- *Depois de alguns segundos, dê o comando para a escolha dos pares e oriente que continuem andando em duplas, sempre ao ritmo da música.*
- *Escolhidos os pares, encaminhe as duplas para um computador. Os dois componentes da dupla terão acesso à rede social, Facebook, do colega.*
- *Enfatize que cada educando terá 10 min para colher informações referentes ao colega.*
- *Concluídos os 10 min de pesquisa, organize os educandos em uma roda e peça que apresentem para a turma as informações que colheram do colega de dupla no Facebook.*

#### recursos 1° Momento 2° Momento 50 min **1.2 2<sup>6</sup> MOMENTO** 9. 25 min

- 
- *Coordene um debate sobre identidade no Facebook, a partir das questões: Até que ponto meu perfil em uma rede social me representa ou mostra quem sou? Será que o perfil consegue mostrar a minha identidade? As pessoas tentam criar outra identidade nas redes sociais?*
- *Sistematize o debate, sintetizando o que foi comentado pelos educandos e acrescentando pontos que não foram abordados.*

# 3° Momento

## 30**min**

- *Divida a turma em três grupos, numerados de 1 a 3.*
- *Encaminhe cada grupo para um computador, com acesso às redes sociais.*
- *Dê 10min para escolherem, no Facebook, alguma notícia ou acontecimento que chamou a atenção do grupo, registrando as seguintes informações sobre o fato: Onde? Quando? Quem? O quê? Por exemplo: Onde: Goiânia; Quando: 21 de dezembro de 2010; Quem: duas senhoras; O quê: foram assaltadas.*
- *Após a pesquisa, peça que escrevam cada parte da notícia pesquisada, em quatro papéis separados. No caso do exemplo citado acima, escreveriam em um papel Onde: Goiânia; em outro Quando: 21 de dezembro de 2010; em outro Quem: duas senhoras; e no último O quê: foram assaltadas.*
- *Recolha os papéis dos grupos 1 a 3 e faça quatro montinhos, juntando todos os que tiverem o título Onde, de todos os grupos, todos os que tiverem o título quando, de todos os grupos, e assim sucessivamente. Dobre todos os papéis de cada monte.*

**Macrocampos secundários:**

• *Cultura e artes*

**Público:** *adolescentes*

**Tempo estimado:** *2h10*

• *Disponibilize em uma mesa os quatro montes, com os papéis dobrados.* 

- *Peça que um educando de cada grupo se dirija à mesa e pegue um papel do monte Onde, um papel do monte Quando, um papel do monte Quem e um papel do monte O quê.*
- *O mesmo deverá ser feito com os outros dois grupos, fazendo com que cada grupo tenha as quatro informações: Onde, Quando, Quem e O quê, mas agora desencontradas, ou seja, as quatro informações não pertencem mais à mesma notícia.*

## 4° Momento 30**min**

- *Oriente os grupos a lerem as informações que possuem nos quatro bilhetes.*
- *Peça que agora, criem uma cena, a partir das seguintes orientações:*
	- *A cena deverá ter no máximo 3 min;*
	- *A cena deverá conter todas as informações que o grupo tem em mãos;*
	- *Eles terão 20 min para criar a cena.*
- *Finalize a atividade com a apresentação das cenas de cada grupo.*
- *Faça um círculo e estimule os educandos a avaliarem cenas apresentadas.*

### **Objetivos**

- *Debater sobre os pontos positivos e negativos das redes sociais.*
- *Criar personagens e cenas, utilizando materiais publicados nas redes sociais.*
- *Identificar opções para a utilização das redes sociais, inclusive como canal de criação teatral.*
- *Adotar atitudes críticas em relação às redes sociais.*
- *Estabelecer relação de proximidade e confiança em relação aos colegas.*

- *Antes da caminhada com o bastão para a escolha das duplas, poderá ser feito um exercício em que a agilidade e a atenção se fazem necessárias. Peça aos educandos que caminhem pela sala sem deixar espaços vazios. Para que consigam visualizar melhor, diga para eles imaginarem que a sala é uma bandeja enorme e que se ela não for ocupada corretamente cairá. Após 3 min de caminhada será entregue um bastão de papelão para cada educando. Ao receberem um comando, eles deverão passar o bastão, uns para os outros, sem que o deixem cair. Essa troca de bastões ocorre enquanto estão caminhando e, para isso, reforce a ideia de que o bastão não pode cair no chão. É necessário que a pessoa que irá entregar olhe nos olhos do colega que vai receber. Quando perceber que os educandos estão concentrados o suficiente, peça que contem até 50, antes de passar o bastão, sem deixá-lo cair no chão. Caso o bastão caia os educandos começam a contar do zero. Mas lembre a todos que o bastão não pode ficar na mão de um educando por mais de dois segundos. A atividade finaliza quando a contagem se encerrar.*
- *Esta oficina pode ser continuada conforme as atividades propostas no Anexo 5.*

# referências

• YouTube. Conta Facebook 2012 - Como Criar Conta no Facebook. Disponível em: http://www.youtube. com/watch?v=LUZpRrvgreg. Acesso em: 26/02/2013.

- avaliação dicas
- *As atividades propostas são de cunho criativo e de experimentação dos educandos com o trabalho de teatro e redes sociais. A avaliação refere-se à postura que os educandos tiveram ao executarem as atividades. Observe se houve participação e interação com os colegas e o potencial que essas atividades produziram na capacidade de criação dos educandos.*
- *O acompanhamento do educador é fundamental para que todas as etapas aconteçam como planejadas. Fique atento à compreensão e autonomia dos educandos, e oriente sempre que julgar que não conseguem, ainda, resolver sozinhos as questões apresentadas. Para isto, podem ser feitas avaliações ao final de cada momento.*

# **IMAGENS** LABORATÓRIO DE

# **RECURSOS**

- Laboratório de informática 5 computadores conectados à internet.
- Data show.
- Caixa de som.
- Câmera de vídeo ou celular com câmera fotográfica.
- Pendrive ou outra memória externa prepare previamente com:
	- Arquivo de instalação dos programas: Movie Maker e VídeoPad (para sistemas Windows) e OpenShot ou KdenLive (para sistemas Linux);
	- Arquivos de instalação de codecs de vídeo.

Observação: esta oficina deve ser desenvolvida após a oficina Corte e recorte, o mundo da edição.

# 1° Momento

## 60**min**

- *Certifique-se de que os computadores e o local destinados estão em ordem. Se tiver familiaridade com os equipamentos, deixe os computadores, projetores, som e acessórios serem ligados pela turma.*
- *Realize uma roda de conversa sobre televisão e internet, abordando o que eles gostam de ver. Se possível, estimule os educandos a usarem a internet ou mesmo o celular para mostrarem um vídeo que gostam.*
- *Pergunte como eles perceberam a edição nos exemplos apresentados.*

## **MOMENTO**

- *Explique que nesta oficina aprenderão a usar editores de imagem e vídeo.*
- *Pergunte aos participantes se algum deles sabe ou tem ideia de como usar essas ferramentas em programas de computador.*
- *Conte para o grupo que você trouxe pendrives com programas de edição.*
- *Peça que copiem os arquivos nos computadores que serão usados.*
- *Deixe os pendrives com os educandos para estimular aqueles que tem mais conhecimentos digitais a ajudarem os colegas.*
- *Conecte um computador ao projetor e inicie o processo de instalação, demonstrando-o de forma a facilitar a realização da tarefa.*
- *Informe que o próximo passo é aprender as funções e operações básicas no programa de edição. Para isso será preciso gravar uma cena ou um fato para manipulá-lo no computador. A cena será simples: uma pessoa caminha um pouco até a porta da sala, abre a porta, entra e senta em uma cadeira.*
- *Escolha um educando para ser ator e ensaie a atuação. Explique que durante a gravação quem não está na cena deve ficar atrás da câmera.*

## 180**min**

- *Grave a cena com pelo menos três tomadas, para que sejam gerados três arquivos que serão cortados, colados e manipulados, como exemplo das funcionalidades do programa.*
- *Apresente as funções básicas do programa de edição escolhido, editando a sequência da entrada do educando na sala, gravada anteriormente, em um computador conectado a um projetor.*
- *Convide outro educando para atuar. Será gravada uma nova cena com as mesmas ações da anterior, porém deve ser inventado algo diferente para o momento seguinte ao que ele abrir a porta.*
- *Distribua dois celulares para a turma e peça que façam a captação da imagem. Oriente os educandos que vão gravar que fiquem sempre em lugares diferentes, gravar a cena de ângulos diferentes.*
- *Repita a ação pelo menos mais uma vez, para gerar um número maior de arquivos de vídeos a serem utilizados no exercício de edição.*
- *Ajude os educandos a salvarem os arquivos de vídeo no computador conectado ao projetor e peça que renomeiem os arquivos para facilitar a identificação.*

#### **Macrocampos secundários:**

- *Direitos humanos e cidadania*
- *Trabalho e protagonismo*
- **Público:** *crianças e adolescentes*
- **Tempo estimado:** *8h*

# 3° Momento

240**min**

- *Abra o projeto editado e proponha uma brincadeira: usar as imagens captadas para deixar o vídeo mais engraçado, trocando partes das ações por cenas gravadas com diferentes atores.*
- *Reúna todos em torno do computador que está conectado ao projetor.*
- *Explique que a manipulação do programa será rodiziada, mudando de educando a cada 5 min. A única regra é que enquanto um educando estiver mexendo no programa de edição ninguém mais toca no computador. As colaborações serão dadas oralmente.*
- *Durante o revezamento da edição, reforce algumas informações técnicas sobre a edição e o uso do programa.*
- *Estimule toda turma a participar do rodízio de editores e a dar palpites durante a atuação dos colegas. Lembre que esta atividade não busca produzir uma obra artística, mas possibilitar a prática da edição.*

## avaliação

*Converse com os educandos sobre o que mudou no conhecimento deles sobre televisão, vídeo, filme e internet. Observe quem possui conhecimentos e experiência em edição e estimule o educando a continuar investindo na área.* 

#### **Objetivos**

- *Aprender a editar cenas filmadas pelo grupo.*
- *Ampliar conceitos relacionados à comunicação.*
- *Debater sobre cidadania no contexto da cultura digital.*
- *Realizar práticas que estimulam a tomada de*
- *decisão em grupo e a resolução de problemas.*
- *Desenvolver habilidades para uso de programas de edição de vídeo e criação de narrativas audiovisuais.*

## dicas

- *Para acompanhar e manter o interesse do grupo, organize horários para que os educandos possam editar e pesquisar sobre edição.*
- *Pesquise sobre o tema nos links sugeridos nas referências desta oficina.*
- *Utilize materiais com vídeos explicativos sobre linguagem audiovisual.*

# referências

- ONG Casa da Árvore. Canal da no Youtube. Disponível em: www.youtube.com/ ongcasadaarvore. Acesso em: 27/02/2013.
- ONG Casa da Árvore. Linguagem audiovisual. Disponível em: http://www. youtube.com/playlist?list=PL66C7B5B1 4711B6B6. Acesso em: 27/02/2013.
- OpenShot. Vídeo Editor. Download. Disponível em: www.openshot.org/ download/. Acesso em 27/02/2013.
- Portal Tela Brasil. Disponível em: http:// www.telabr.com.br/. Acesso em: 27/02/2013.
- YouTube. Espaço do criador. Disponível em: http://www.youtube.com/t/creators\_ corner. Acesso em: 27/02/2013.
- YouTube. MOVIEMAKER Tutorial Básico Telinha na Escola. Disponível em: http://www.youtube. com/watch?v=7kCHGWlsN4I. Acesso em: 27/02/2013.
- YouTube. OPENSHOT Tutorial Básico Telinha na Escola. Disponível em: http://www.youtube.com/watch?v=5- Puc78gkBk. Acesso em: 27/02/2013.
- Windows. Movie Maker (baixar programas). Disponível em: http:// windows.microsoft.com/pt-BR/ windows-live/movie-maker-getstarted. Acesso em: 27/02/2013.

# LABORATORIO DE 18. edição de 18. edição

- Laboratório de informática - 5 computadores conectados à internet.
- Data show e caixa de som.
- Câmera de  $v$ ídeo – 1.

Observação: esta oficina destina-se aos educandos que participaram das oficinas de O mundo da edição e Laboratório de imagens.

# recursos 1° Momento avaliação

- *Explique os objetivos da oficina, destacando que os novos conteúdos e práticas serão apresentados pelos participantes em vários encontros.*
- *Informe à turma que serão formados três grupos.*
- *Apresente a proposta de pesquisa e experimentação e sugira três temas:*
	- 1. *Ferramentas e aplicações: foco na ampliação das habilidades técnicas e tecnológicas, experimentando programas de edição, especificações do seu uso, aplicativos relacionados às novidades tecnológicas.*
	- 2. *Recorte da realidade: foco na composição de vídeos informativos, como reportagens, documentários e outros tipos de registros da realidade.*
	- 3. *Histórias, videoclipes e outras fantasias: foco na montagem como parte da construção de narrativas fictícias.*
- *Explique que, para cada tema serão realizados dois encontros.*
- *No primeiro encontro, o grupo apresentará a sua pesquisa em forma de lista de reprodução do Youtube.*

#### *Podem levar, também, links com reportagens, programas para testar e tudo o que servir de ponto de partida para novas descobertas com os colegas.*

- *O segundo encontro será dedicado somente à prática.*
- *Oriente a formação dos três grupos, com quatro participantes em cada, e coordene a escolha dos temas.*
- *Defina o início dos encontros para a semana seguinte, a fim de que neste período deem início à pesquisa. Cada grupo terá duas horas para trabalhar no laboratório com a orientação do educador.*
- *Procure identificar nos grupos os educandos que já possuem habilidades com edição e crie condições para que eles ajudem na construção da experiência dos demais. Da mesma forma, as dúvidas de um educando podem servir para ampliar o aprendizado de todos.*
- *Crie um grupo no Facebook como forma de manter o contato mais ágil com todos para trocar informações, no dia a dia, além de vídeos, tutoriais, e vários outros conteúdos.*

## 180**min**

*Avalie se os participantes ampliaram sua capacidade de pesquisar e selecionar conteúdos digitais que os auxiliam na construção dos conhecimentos de edição. Para isso, durante as apresentações, observe os relatos sobre as práticas de busca e, principalmente, como o resultado desta busca foi assimilado e apresentado.*

**Macrocampos secundários:**

• *Trabalho e protagonismo*

**Público:** *crianças e adolescentes*

**Tempo estimado:** *21h*

#### **Objetivos**

- *Aprofundar conhecimentos técnicos sobre expressão e linguagem audiovisual.*
- *Ampliar o repertório cultural e tecnológico, a partir de práticas de construção colaborativa do conhecimento.*
- *Exercitar as etapas de edição e montagem de vídeos, com recursos digitais.*
- *Desenvolver habilidades voltadas para aprendizagens mais autônomas.*

- *A organização deve ser adequada ao planejamento pedagógico de cada AABB, Como o tempo estimado para esta oficina é de 21 horas, segue uma sugestão de distribuição desse tempo:* 
	- *Semana 1: 3 h ou 3 encontro de 1 hora – Plano de Trabalho*
	- *Semana 2: 6h ou 3 encontros de 2 horas – Tema I*
	- *Semana 3: 6h ou 3 encontros de 2 horas– Tema II*
	- *Semana 4: 6h ou 3 encontros de 2 horas– Tema III*
- *Caso tenha dificuldades na condução desta oficina, convide um profissional da comunidade que trabalhe com edição de vídeos para orientar os educandos. Aproveite para promover uma conversa deste profissional com os educandos, estimulando o grupo a entrevistálo a respeito do trabalho que realiza.*
- *Consulte os links contidos nas Referências desta oficina, agrupados por temas, pois os conteúdos irão ajudá-lo na preparação e na mediação do trabalho.*

## dicas de la componentación de la componentación de la componentación de la componentación de la componentación

- Ferramentas e aplicações Acesso em: 27/02/2013.
	- Youtube. Criar vídeos: http://www.youtube.com/create.
	- Youtube. Dicas Como usar o novo editor de vídeos do Youtube Baixaki: http://www.youtube.com/watch?v=E3\_9ZSg17UE.
- Vídeo Aula Sony Vegas Inserindo e editando imagens: http://www.youtube.com/wa tch?v=VxB\_2FJsEpg&playnext=1&list=PL680AE57E22B741CF&feature=results\_main.
- Universo. Editor de vídeo para Android: http://www.universosmart. com.br/aplicativos/editor-de-videos-para-android-143.html.
- Recorte da realidade Acesso em: 27/02/2013.
	- Mauricio Stycer. Valsa como Bashir: em busca da memória da guerra (uma animação baseada em um diário de guerra). Disponível em: http://colunistas. ig.com.br/mauriciostycer/2009/04/07/valsa-com-bashir-em-busca-damemoria-da-guerra/; e Valsa com Bashir (Waltz with Bashir) - trailer legendado. Disponível em: http://www.youtube.com/watch?v=Ak\_2NWhr\_g4.
	- Youtube. Exemplos de bons referenciais (videorreportagens) por Paulo Catilho. Disponível em: http://www.youtube.com/playlist?list=PL8B0CFDDB9F6ED636.
	- Youtube. Maus exemplos de vídeos relacionados a realidade, por Paulo Castilho. Disponível em: http://www.youtube.com/playlist?list=PL913DC361D02C169C.
- Histórias, videoclipes e outras fantasias Acesso em: 27/02/2013.
	- Youtube. TV DJRÁDIO Entrevista Diego Criani Curso de Edição de Vídeo Profissional. Disponível em: http://www.youtube.com/watch?v=kYioHfNx3fg.
	- Youtube. Western Spaghetti by PES (vídeo de animação). Disponível em: http://www.youtube.com/watch?v=qBjLW5\_dGAM.

# ampliada ampliada LEITURA

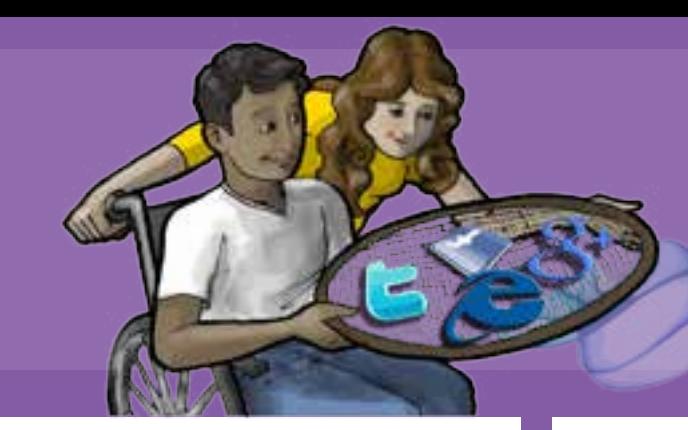

**Computadores** conectados à internet

- *Discuta com os educandos sobre a origem das informações que eles tem acesso por meio da internet.*
- *Instigue os educandos a lembrarem de notícias e informações com as quais eles tiveram contato por meio de redes sociais, e quantas vezes eles próprios compartilharam boatos utilizando esse meio.*
- *Promova uma discussão sobre a forma como as pessoas repercutem assuntos nas redes sociais.*
- *Pergunte aos educandos quais são as outras fontes de informação, além das redes sociais na internet, que recorrem para obter informações.*

#### recursos 1° Momento 2° Momento **60** min **15<sup>th</sup>** 2° **MOMENTO 150** min

- *Auxilie os educandos a criarem uma conta no Google e crie a conta conjunta da turma.*
- *Utilize esta conta conjunta para mostrar, por meio de um projetor, como utilizar o Google Reader. Para aprofundar-se sobre o uso da ferramenta veja o tutorial RSS, Feeds e Google Reader - O que são e como usar #1, contido nas Referências desta oficina.*
- *Inscreva assinaturas de RSS nesta conta para mostrar aos educandos como funciona a interface.*
- *Debata sobre as vantagens e desvantagens desta nova forma de se manter informado na internet.*

# **MOMENTO**

## 150**min**

- *Convide os jovens a criarem os próprios feeds, de acordo com seus interesses, ou a utilizarem o recurso do RSS para assinar seus sites favoritos.*
- *Sugira que procurem temas no site Technorati, uma ferramenta de procura de blogs.*
- *Observe como os educandos estão adicionando novas entradas em suas contas do Google Reader.*
- *Promova um acesso crítico à informação, dando enfoque para blogs e páginas com conteúdo consolidado.*

# avaliação dicas

- *Avalie qual era a principal fonte de informação dos educandos na internet, antes desta atividade e, depois de algum tempo, volte a verificar se houve mudança.*
- *Avalie, também, qual é a postura dos jovens diante do que acessam na internet, continuando a fazer essa avaliação durante um período de tempo*

- *Tome como desafio pessoal fazer dos agregadores de feed, como Google Reader, ferramentas pedagógicas. Antes da mediação junto aos educandos, amplie seus conhecimentos sobre: Blogs e protagonismo na rede; Mecanismos de busca.*
- *Durante a mediação de atividades online estimule conversas paralelas entre os educandos sobre: o papel das redes sociais como fonte de informação e sobre Internet 2.0 e 3.0.*

**Macrocampos secundários:**

• *Acompanhamento pedagógico – leitura e escrita*

**Público:** *crianças e adolescentes*

**Tempo estimado:** *6h*

# REFERÊNCIAS NOTAS

- Agência Brasil (notícias sobre Educação). Disponível em: http://agenciabrasil.ebc.com. br/feed/assunto/62/all/feed. xml. Acesso em 27/02/2013.
- Ministério da Educação. Disponível em: http:// rss.mec.gov.br/. Acesso em 27/02/2013.
- Technorati. Disponível em: http://technorati.com. Acesso em 27/02/2013.
- UOL Educação. Disponível em: http://rss.uol.com. br/feed/educacao.xml. Acesso em 27/02/2013.
- YouTube. RSS, Feeds e Google Reader - O que são e como usar #1. Disponível em: http://www.youtube.com/ watch?v=Sdb5mQ7WbOc. http://rss.uol.com.br/ feed/educacao.xml. Acesso em 27/02/2013.

### **Objetivos**

- *Informar-se por meio de ferramentas da internet.*
- *Refletir sobre os tipos de comportamento*
- *nas redes sociais virtuais.*
- *Utilizar as redes sociais como espaço para discussão.*
- *Responsabilizar-se sobre a informação*
- *compartilhada na web.*

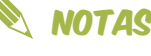

# LINGUAGEM 20. audiovisual audiovisual

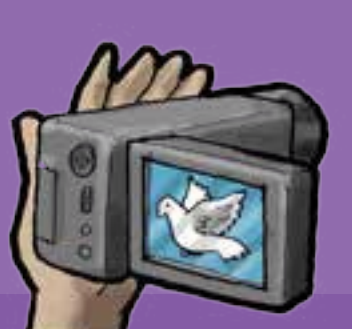

- Laboratório de informática – 4 computadores conectados à internet.
- Data show.
- Filme One Man Band.
- Filme Deu a louca na Chapeuzinho.
- Vídeo Os três porquinhos.
- Aparelhos celulares – 10. Peça aos educandos, previamente, para levarem seus aparelhos para a oficina.
- Caixa de som amplificada.
- Cartolina e material para desenho.

- *Inicie a oficina com uma provocação: Dizer uma coisa com uma imagem é a mesma coisa do que dizer com palavras?*
- *Fomente a discussão, elencando no quadro os termos que forem relacionados ao universo visual que forem surgindo, como cena, filme, roteiro, edição, etc.*
- *Ao final do debate, pergunte o que eles sabem sobre estes termos listados.*
- *Reorganize a turma em duplas e distribua os celulares entre eles, de forma que cada dupla fique com um aparelho.*
- *Peça que acionem o Bluetooth do aparelho, e estimule os educandos a descobrirem, entre eles, como fazer isso.*
- *Envie, via Bluetooth, uma mensagem de texto com uma palavra que sugira um sentimento ou emoção (ex. medo, beleza, felicidade, pressa etc.).*
- *Determine cinco minutos para que cada dupla pense em uma imagem e faça uma foto que traduza o significado da imagem.*
- *Peça que cada dupla envie a imagem para o celular do educador.*
- *Reúna todas as imagens no computador e exiba-as, por meio do data show, discutindo com a turma se a imagem disse ou não, a mesma coisa que a palavra.*

#### recursos 1° Momento 2° Momento **6** 120 min **120** 120 min

- *Proponha uma leitura coletiva de um clássico infantil, como Chapeuzinho Vermelho (livretos ou texto resumido do enredo).*
- *Durante a leitura identifique os elementos que constroem esta narrativa, como vocabulário, frases/parágrafos, capítulos, diálogos etc. Liste estes elementos no quadro ilustrando cada um com um exemplo.*
- *Exiba algumas sequências de cenas do filme Deu a louca na Chapeuzinho.*
- *Questione os educandos sobre as diferenças nas duas formas de contar a mesma história. Pergunte: Que elementos foram usados? Como as descrições sobre o ambiente e as personagens são substituídos no vídeo? Entre outras questões.*
- *Conduza a discussão, tendo como referência a conceituação de cena como a frase com que escrevemos o vídeo.*
- *Exiba o vídeo Os três porquinhos e pergunte aos educandos quantas cenas existem no vídeo exibido.*
- *Peça que revejam o vídeo em seus computadores e enviem uma mensagem com a resposta, por Bluetooth, para o seu celular. Desafie o grupo a enviar o mais rápido possível.*

**Macrocampos secundários:** • *Acompanhamento pedagógico – leitura e escrita*

**Público:** *crianças e adolescentes*

**Tempo estimado:** *6h*

#### **Objetivos**

- *Compreender que fazer vídeos é escrever de uma maneira diferente, usando*
- *imagens em movimento e som.*
- *Confrontar a linguagem escrita e falada, identificando o elemento básico do vídeo, a cena.*
- *Desenvolver habilidades técnicas e tecnológicas para a realização de audiovisual.*
- *Exercitar a capacidade de resolver problemas de maneira criativa.*

120**min**

- *Conduza os educandos para fora da sala e proponha que fiquem espalhados em alguns pontos do pátio.*
- *Oriente para que alguns fiquem sentados, outros em pé e peça que descrevam o lugar em que estão e o que estão vendo.*
- *Proponha que cada dupla de educandos faça uma foto e escreva uma descrição do que está vendo no caderno.*
- *Reúna a turma para exibição das fotos, no datashow, e leitura das descrições.*
- *Aproveite a exibição das imagens e descrições para estimular uma discussão sobre nossa percepção e os diversos pontos de vista para uma mesma situação.*
- *Leve o educando a reconhecer o que é enquadramento e ponto de vista, chamado em linguagem audiovisual de plano.*
- *Exiba o filme One Man Band, e provoque a discussão sobre o ponto de vista da história.*
- *Conduza os educandos a um exercício breve, em que devem sugerir outro desfecho para o filme ou uma mudança de cena (conforme o seu ponto de vista particular, aqui entendido como opinião ou gosto). Aproveite para discutir um pouco sobre a temática do filme e para conceituar e exemplificar o que é plano e enquadramento, dentro das cenas. Lembre-se que:*
	- *Cena: são as ações que acontecem no mesmo tempo e espaço.*
	- *Plano: é o ponto de vista da cena.*
	- *Enquadramento: é tudo aquilo que está no quadro.*

*Avalie os resultados das atividades práticas, como a sequência, as suas descrições, o nível de familiaridade com a linguagem audiovisual em que se encontravam antes da oficina. Para avaliar o que aprenderam, divida a turma em três grupos e peça que cada um faça um cartaz com seu próprio conceito de cena, plano e enquadramento. Fixe os cartazes no laboratório de informática.*

dicas

• *Desafie os educandos a imaginarem uma oficina para dar sequência a esta, onde possam exercitar o que aprenderam.*

# avaliação 3° Momento referências

- Casa da Árvore. Linguagem Audiovisual. Disponível em: http://goo.gl/0JHbY. Acesso em: 26/02/2013.
- Ebooks grátis. Coleção os Melhores Autores. Chapeuzinho Vermelho, Patrícia Moura. Disponível em: http:// goo.gl/vsrdg. Acesso em: 26/02/2013.
- Filme. One Man Band, disponível em: http://goo.gl/rD4vE. Acesso em 27.03.2013.
- Tela Brasil. Oficinas Virtuais. Disponível em: http://www. telabr.com.br/oficinas-virtuais. Acesso em: 26/02/2013.
- YouTube. Filme Deu a Louca na Chapeuzinho Vermelho. Disponível em: http://goo.gl/4y9LL. Acesso em: 26/02/2013.
- YouTube. Filme Os três Porquinhos http://goo.gl/lgXz3. Acesso em: 26/02/2013.
- YouTube. Primeiro Episódio da série No estranho planeta dos seres audiovisuais. Disponível em: http://goo.gl/2S7uL. Acesso em: 26/02/2013.

# **MAPA** DAS FLORES

- Máquinas fotográficas digitais ou celulares com câmeras - 4.
- Computadores conectados à internet.
- Data show.

# 1° Momento

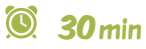

- *Faça uma breve explanação sobre o tema da oficina: flora urbana e explique que eles farão uma pesquisa sobre a flora urbana no bairro onde moram.*
- *Divida a turma em quatro grupos, de quatro componentes, e entregue uma câmera fotográfica digital ou celular com câmera para cada grupo.*
- *Defina a área de pesquisa dos grupos.*

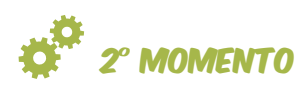

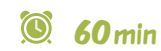

#### • *Oriente os educandos a baixarem imagens e iniciarem a busca de informações sobre as espécies da flora urbana existentes em seu bairro: nome vulgar, nome científico, habitat, origem, floração, etc.*

#### recursos differentiamente de la parte 3º MOMENTO de la 1909 de la parte de la parte de la parte de la parte de 3° Momento

## • *Crie um blog com a turma e convide um integrante de cada grupo, no mínimo, para editar. Para isto, consulte o tutorial*

- *Crie uma página, no blog, para cada grupo.*
- *Oriente os educandos a postarem os resultados de suas pesquisas no blog.*
- *Reflita com o grupo sobre a importância da diversidade de flora para a qualidade ambiental.*
- *Estimule os educandos a continuarem postando informações do seu bairro no blog da turma.*

avaliação

*Avalie se houve uma mudança de representações e sentidos sobre a importância do cuidado socioambiental, especialmente no que se refere à flora urbana.*

70**min**

- *Associe outras temáticas ao tema da diversidade de flora. Podem ser explorados assuntos como a extinção de espécies, a introdução de espécies exóticas, a paisagem (que interfere na diversidade), os biomas brasileiros, entre outros.*
- *Além da fotografia das espécies, peça aos educandos que colham as exsicatas\*, com o objetivo de aprender uma técnica de coleta e identificação da espécie. Neste caso, não há necessidade de guardar em herbário, mas a coleção poderá ser exposta na escola, por exemplo.*

*Exsicata é uma amostra de planta prensada e em seguida seca numa estufa (herborizada), fixada em uma cartolina de tamanho padrão acompanhadas de uma etiqueta ou rótulo, contendo informações sobre o vegetal e o local de coleta, para fins de estudo botânico. Exsicatas são normalmente guardadas num herbário (fonte: Wikipédia).*

**Macrocampos secundários:**

• *Cuidado socioambiental*

**Público:** *crianças e adolescentes*

**Tempo estimado:** *2h40*

### **Objetivos**

- *Identificar a diversidade de espécies*
- *de flora no bairro onde mora.*
- *Aprender a utilizar o recurso blog.*
- *Exercitar a aprendizagem colaborativa.*

• *Reconhecer a importância da conservação da flora e do plantio de mudas para a qualidade ambiental do bairro onde mora.* • *Aprimorar habilidades de busca na web.*

# referências

- Jardim Botânico do Rio de Janeiro. Lista de espécies de Flora do Brasil 2012. Disponível em: http://floradobrasil.jbrj. gov.br/2012/. Acesso em: 26/02/2013.
- Mochila Digital. Funções Básicas do Blogger. Disponível em: http://www.mochiladigital. net/#!tutorial-blogger/cy0c.
- Portal do Governo Federal. Flora. Disponível em: http://www.brasil.gov. br/sobre/meio-ambiente/ecossistema/ flora-brasileira. Acesso em: 26/02/2013.
- Sua Pesquisa. Flora. Disponível em: http://www.suapesquisa. com/o\_que\_e/flora.htm. Acesso em: 26/02/2013.

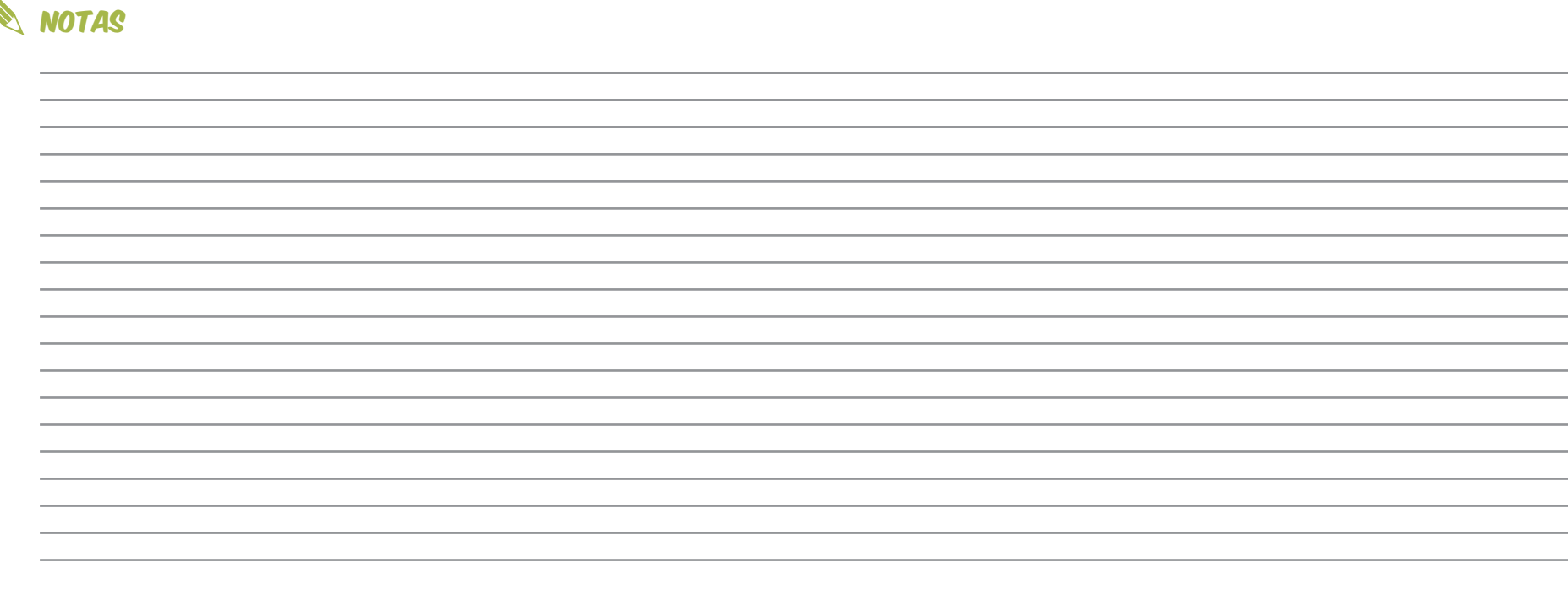

# MAPA DO 22. lixo eletrônico lixo eletrônico

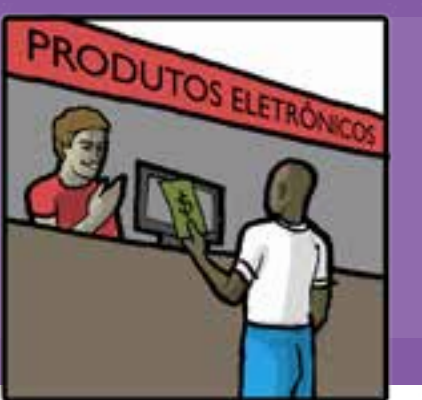

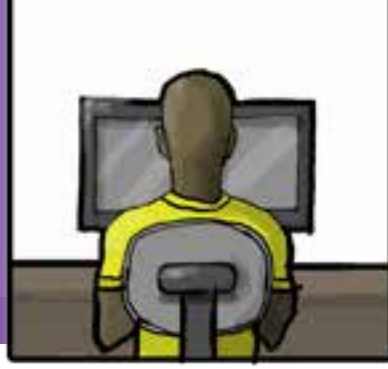

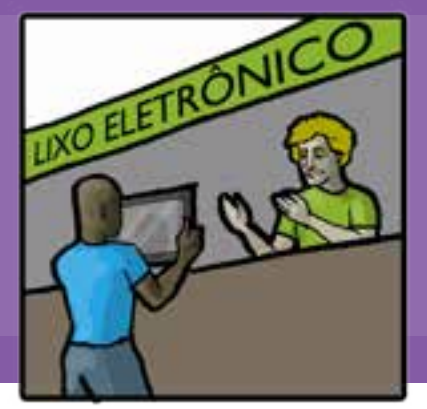

# $^{\circ}$

- Computadores conectados à internet - 3 (1 por grupo).
- Espaço com cadeiras móveis para permitir a discussão em plenária e a formação dos grupos.
- Mesas 1 por grupo.
- Quadro branco.
- Data show.
- Vídeo Lixo eletrônico.

## recursos 1<sup>8</sup> Momento

- *Exponha para os educandos a importância do lixo eletrônico e seus impactos no meio ambiente.*
- *Pergunte para os educandos:*
	- *Quantos equipamentos eletrônicos vocês utilizam no cotidiano?*
	- *Vocês precisam de todos eles?*
	- *O que faz vocês desejarem trocar de equipamentos como videogames, celulares, computadores, etc.?*
	- *Para onde vão os equipamentos que não queremos mais?*

#### $\circledcirc$ 30**min**

180**min**

- *Elabore um painel com um resumo das respostas do grupo e deixe exposto.*
- *Apresente o vídeo Lixo eletrônico, reciclagem e obsolescência programada, de Felipe Fonseca, ativista na temática Lixo eletrônico.*
- *Reflita com o grupo sobre a questão do e-lixo, focando o ciclo consumouso-descarte e a responsabilidade de todos neste processo.*

# **MOMENTO**

- *Prepare o ambiente de pesquisa, disponibilizando um computador para cada grupo.*
- *Divida a turma em três grupos, com até cinco participantes cada.*
- *Exponha as orientações da WebQuest, metodologia de pesquisa orientada na web, e explique como eles deverão apresentar os resultados, conforme as seguintes orientações:*
	- *Introdução*

*Todos os equipamentos eletrônicos que possuímos hoje têm uma história, e como toda história, tem seu começo, meio e fim. Os pesquisadores chamam esta história de* 

*ciclo de vida. Nesta atividade vamos conhecer um pouco mais sobre o lixo eletrônico, de onde vem, para onde vai e como podemos colaborar para minimizar este problema. Prontos?*

- *Tarefa*

*A missão dos grupos é investigar o universo do e-lixo, em três aspectos (um por grupo):*

*Grupo 1 – De onde vem o e-lixo? Ciclo de vida do e-lixo.*

*Grupo 2 – Quais são os impactos do e-lixo no meio ambiente?*

*Grupo 3 – Para onde vai o e-lixo/alternativas?*

- *Processo*

*Os grupos irão se reunir para:*

- 1. *definir quais serão as tags de pesquisa; (Uma tag, em português etiqueta, é uma palavra-chave (relevante) ou termo associado a uma informação. Por exemplo: uma imagem, um artigo, um vídeo, que o descreve e permite uma classificação da informação baseada em palavras-chave)*
- 2. *realizar a pesquisa salvando os links de acesso em um documento para que possam recorrer com facilidade;*

**Macrocampos secundários:**

• *Cuidado socioambiental*

**Público:** *crianças e adolescentes*

**Tempo estimado:** *3h30*

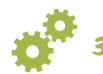

3. *refletir sobre os resultados da pesquisa;*

- 4. *elaborar a apresentação dos resultados.*
- *Resultados*

*Peça que os grupos apresentem seus resultados, conforme as orientações fornecidas.*

*Retome as perguntas feitas na explanação inicial e reflita com os educandos sobre consumo e descarte de e-lixo, a partir dos resultados obtidos na pesquisa.*

# avaliação

- *Deverá ser realizada tanto de forma coletiva e participativa, com a percepção de cada um sobre as atividades, quanto de forma individual (autoavaliação).*
- *Avalie se houve mudança nas representações sobre o consumo de equipamentos eletrônicos; o potencial de atenção gerado pelo tema; o conhecimento sobre as formas de descarte do lixo.*

## **Objetivos**

- *Compreender a importância da relação entre consumo e impactos ambientais gerados pelo descarte de lixo eletrônico (e-lixo).*
- *Conhecer as alternativas para descarte do e-lixo.*
- *Adotar posturas proativas em relação ao consumo de equipamentos eletrônicos.*

## referências

- A internet na pesquisa escolar: um panorama do uso da Web por educandos do ensino fundamental. Disponível em: http://gebe.eci.ufmg.br/downloads/ T029.pdf. Acesso em: 26/02/2013.
- Ferramentas de busca na web, de Beatriz Valadarez Cendón. Disponível em: http://www.scielo.br/pdf/ci/ v30n1/a06v30n1.pdf. Acesso em: 26/02/2013.
- Guia para uso responsável da internet. Ensinando com a Web. Disponível em: http://www. internetresponsavel.com.br/professores/use-a-webpara-ensinar.php. Acesso em: 26/02/2013.
- Planeta Sustentável. Qual é o ciclo de vida de um produto? Disponível em: http://planetasustentavel.abril.com.br/noticia/ lixo/conteudo\_391819.shtml. Acesso em: 26/02/2013.
- Quadrinhos: Tem hora certa pra tudo. Disponível em: http://www.internetresponsavel.com.br/inc/img/ hqs/46-hora\_certa.jpg. Acesso em: 26/02/2013.
- V Fórum de Gestão Ambiental na administração pública: impactos sócio-econômicos do lixo eletrônico. Disponível em: http://www.mma.gov.br/estruturas/a3p/\_arquivos/2\_\_ impactos socioambientais do resduos eletroeletrnico jlio\_carlos\_36.pdf. Acesso em: 26/02/2013.
- Wikipédia. WebQuest. Disponível em: http://pt.wikipedia. org/wiki/WebQuest. Acesso em: 26/02/2013.
- YouTube. Felipe Fonseca lixo eletrônico, reciclagem e obsolescência programada. Disponível em: http:// youtube/RSVajFDFSxk. Acesso em 26/02/2013.
- *Experimentar atividades de busca na Web, de forma orientada.*
- *Exercitar a aprendizagem colaborativa.*

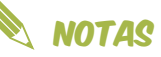

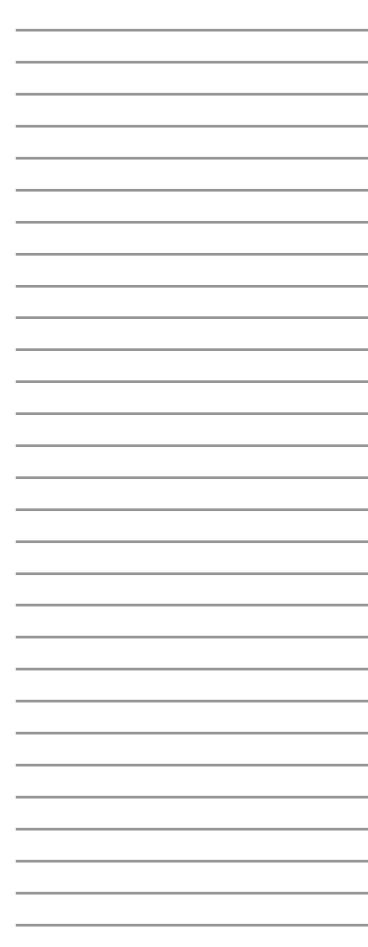

# **MATEMÁTICA DO FUTTEBOL**

# recursos

# **MOMENTO**

#### $\circledcirc$ 120**min**

- *Convide os educandos a escolherem um campeonato de futebol: estadual ou nacional.*
- *Desafie a turma a criar uma tabela de cálculos a partir de dados do campeonato de futebol, usando o Excel ou outra planilha eletrônica.*
- *Abra o Excel, em um computador conectado a um projetor, e crie uma planilha básica, da seguinte forma:*
	- *coloque o título, salvando e compartilhando com os e-mails compatíveis em cada grupo;*
	- *nas linhas seguem os espaços para os indicadores: tipo de dados que serão colhidos;*
	- *nas colunas seguem o nome dos times.*
- *Guie o levantamento coletivo das variáveis com as quais será construída a tabela colaborativa : resultados de jogos, times, rodadas, gols marcados, gols sofridos, saldo de gols e desempenho).*

#### • Computador conectado à internet. • *Procure a tabela completa de rodadas do campeonato que escolher. Exemplo: será adotada a edição de 2012 do Campeonato Brasileiro.*

- *Divida a turma em grupos, e peça a cada um para escolher um time e detalhar o seu desempenho ao longo do campeonato.*
- *Peça que cada grupo inclua o nome do time escolhido em uma coluna.*
- *Cada grupo selecionará os dados referentes às equipes escolhidas utilizando a ferramenta filtro. Para isso, vá até a aba Dados do Excel, selecione o ícone em formato de funil.*

*Observação: muita atenção, pois o cursor na tabela deve estar na linha referente ao nome das variáveis da planilha (geralmente a primeira linha).*

- *Na célula onde está escrito Mandante aparecerá uma seta do lado direito. Clique e aparecerá uma aba. Desmarque a opção Selecionar Tudo e escolha o time de preferência (como exemplo aqui, escolheremos o Flamengo). Copie e cole em uma nova planilha.*
- *Repita o mesmo processo na cédula escrita Visitante, colocando os dados na mesma planilha que foi aberta.*
- *Apesar de todos os jogos daquele time naquela temporada já estarem na tabela, ela ainda precisa ser organizada de maneira que a equipe que será objeto da atividade pelo grupo de educandos permaneça na mesma coluna. Para isso, basta trocar os valores de lugar, recortando os nomes dos times no lugar de Mandante quando o time escolhido for Visitante, bem como o resultado de cada partida. Desta forma, a tabela passa a descrever Time e Adversário.*
- *Use a função Filtro na coluna Data e selecione a opção Classificar do Mais Antigo para o Mais Novo.*
- *Apague os valores na coluna Rodada. Digite 1 na primeira linha desta coluna e arraste o mouse com o botão CTRL do teclado, pressionado de modo a formar uma sequência do 1 ao número de rodadas.*
- *Certifique-se de que cada grupo concluiu e salve um arquivo.xls com a planilha detalhada do time escolhido. A tabela deve ser similar a que está abaixo:*
- *Oriente os grupos a fazerem uma pesquisa na internet para alimentar a tabela com os dados do seu time escolhido, explorando sites especializados, noticiários e a Wikipédia.*

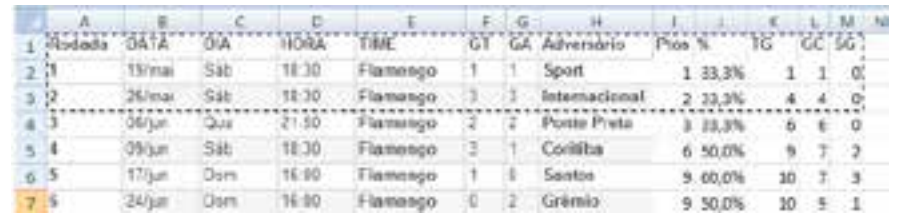

**Macrocampos secundários:**

• *Acompanhamento pedagógico - matematização*

60**min**

60**min**

**Público:** *crianças e adolescentes*

• *Equacione os resultados e detalhe a tabela seguindo os passos descritos no Anexo 6.*

**Tempo estimado:** *9h*

3° Momento

• *Sugira que cada grupo escolha uma das colunas (variáveis calculadas) para demonstrar no quadro a fórmula do cálculo usada para chegar ao resultado.* • *Proponha uma leitura coletiva da tabela para estimular a comparação* 

*dos dados entre os times.* • *Compare diversos aspectos de desempenho: faltas, finalizações, pênaltis, gols...*

• *Procure fontes detalhadas de cada partida. Uma delas é o site Futpedia do portal Globo.com, e a pesquisa de fontes com outras informações sobre os jogos: público, estádios que sediaram jogos, redes de televisão ou rádio que transmitiram as partidas.*

#### **Objetivos**

- *Resolver cálculos matemáticos.*
- *Compreender as possibilidades de*
- *aprendizagem propiciadas pelo esporte.*
- *Conhecer programa de planilhas digitais.*

• *Aplicar conhecimentos matemáticos, de forma lúdica, por meio das tecnologias de informação e comunicação.* • *Utilizar aplicativos de leitura de dados.*

- $MOMENTO$   $\odot$  60 $_{min}$   $\odot$  avaliação  $\odot$  referências
- - *Observe entre os grupos os integrantes que naturalmente compartilham o conhecimento e a experiência que já possuem e os que têm dificuldade em trocar conhecimento.*
	- *Verifique os erros e acertos na demonstração dos cálculos apresentados pelos grupos em expressão numérica.*

## dicas

- *Caso tenha alguma dificuldade em relação ao Excel, convide um profissional da localidade, de preferência um professor de matemática. Organize uma conversa com esse profissional, a fim de que os educandos dialoguem sobre matemática e a profissão do educador.*
- *Reflita sobre as seguintes questões: Como instigar os educandos a criarem problemas matemáticos que eles mesmos resolvam? Como eles se apoderam da matemática como ferramenta? Quais são os outros temas que podem despertar interesse e servir de base para uma aplicação das planilhas eletrônicas?*

- ESPN.com.br. Campeonato Paulista 2013. Disponível em: http://espn.estadao.com. br/tabelas. Acesso em 26/02/2013.
- Futebol na Rede. História do Futebol Brasileiro 1971-2010. Disponível em: http://www.futebolnarede.com.br/historiado-campeonato-brasileiro.php. Acesso em 26/02/2013.
- Globo Esporte.com. Futpédia. Disponível em: http:// futpedia.globo.com/. Acesso em 26/02/2013.
- Globo Esporte.com. Tabelão. Disponível em: http:// globoesporte.globo.com/. Acesso em 26/02/2013.
- Google Drive. Funções na Planilha do Google Drive. Disponível em: http://goo. gl/90vXB. Acesso em 26/02/2013.
- Wikipédia. Campeonato Brasileiro de Futebol. Disponível em: http://pt.wikipedia.org/wiki/Campeonato\_ Brasileiro de Futebol. Acesso em 26/02/2013.
- Youtube. Função Soma do Excel. Disponível em: Disponível em: http://www.youtube.com/ watch?v=Emwei7chNIs. Acesso em 26/02/2013.
- Youtube. Função Média do Excel. Disponível em: http://www.youtube.com/ watch?v=Emwei7chNIs. Acesso em 26/02/2013.
- Youtube. Função Se do Excel. Disponível em: http:// www.youtube.com/watch?v=j5uNOrKlEWE.
- Zero Hora. Brasileirão. Disponível em: http://zerohora. clicrbs.com.br/rs/esportes/brasileirao/pagina/historicode-desempenho.html. Acesso em 26/02/2013.

# DEBAVE DE TELAS

# recursos

• Telefones celulares, câmeras digitais ou quaisquer outros dispositivos móveis que os educandos tiverem.

Observação: é preciso trabalhar com equipamentos dos próprios educandos. Consiga aparelhos emprestados para aqueles que não possuem.

# 1° Momento

- *Reúna a turma em círculo, entorno de uma mesa ou superfície que possa servir de suporte para a colocação dos aparelhos celulares.*
- *Apresente a atividade como uma brincadeira, como um quebra-cabeça que a turma irá montar usando seus celulares e os conteúdos que estão dentro dela como forma de apresentação da sua personalidade.*
- *Reforce com a turma o objetivo da atividade, que é refletir sobre as novas tecnologias de comunicação, pensando: De que forma usamos? Em que situações? O que sabemos sobre os aparelhos e aplicações?*
- *Inicie uma rodada de apresentações, por você mesmo, falando seu nome e outras informações básicas. Apresente uma foto ou vídeo que*

## 60**min**

*tenha no seu celular, acessando-a no aparelho e dispondo-o sobre a mesa como uma peça de dominó.*

- *Escolha a próxima pessoa a se apresentar, orientando-a a proceder da mesma forma: apresentar-se e compartilhar uma imagem ou um vídeo ao final. Depois, encaixar o seu aparelho junto ao que estava sobre a mesa. Essa pessoa indica a próxima, que segue até que todos se apresentem.*
- *Atente-se para as características técnicas das imagens compartilhadas e aproveite esta situação para identificar o que os educandos já sabem sobre vídeo e imagem digital. Modere a atividade favorecendo a apresentação espontânea dos educandos.*

## **MOMENTO**

#### $\odot$ 60**min**

- *Inicie um debate, a partir das seguintes provocações:*
	- *O que você sabe sobre a câmera do seu celular?*
	- *Porque a imagem de um celular não é tão boa quanto a de outro?*
	- *O que são os pixels?*
	- *Como podemos compartilhar as imagens que estão no nosso celular?*
- *Resuma, oralmente, as principais características e informações sobre imagem e vídeos digitais levantadas pelos participantes, evidenciando todo o conhecimento encontrado ali mesmo, entre os educandos.*
- *Pergunte aos educandos quais das ações cotidianas demonstradas nas apresentações dos colegas se caracterizam por ser um uso positivo e quais não lhe parecem positivos.*
- *Proponha uma nova rodada de apresentações, desta vez, tendo os educandos que revelar outra característica da sua personalidade. Assim, além de exporem oralmente, os participantes devem pegar o celular da mesa e apresentar um conteúdo: um texto (sms, email, twitter), um som (música, rigtone, gravação de áudio) ou mesmo um jogo ou aplicativo.*
- *Fique atento às apresentações, agora focando o comportamento do grupo e fazendo perguntas como:*
	- *Em que momentos vocês escutam essa música (ou joga, ou escreve sms ou e-mails)?*
	- *De alguma forma esta prática te atrapalha no dia a dia?*

**Macrocampos secundários:** • *Acompanhamento pedagógico – leitura e escrita*

**Público:** *crianças e adolescentes*

**Tempo estimado:** *2h*

#### **Objetivos**

- *Refletir sobre o uso de aparelhos*
- *multimídia no cotidiano.*
- *Conhecer as características de um aparelho celular.*
- *Compreender a linguagem audiovisual e*
- *multimídia como elemento cultural.*
- *Apropriar-se das novas tecnologias de informação, comunicação e mobilidade.*
- *Valorizar os saberes populares sobre linguagem audiovisual e multimídia.*
- *Desenvolver habilidades tecnológicas para gerenciamento de arquivos digitais em dispositivos móveis.*

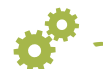

- *Você pensou em usar essa ferramenta ou esta função do celular em outra ocasião ou para outra finalidade?*

- *Resuma oralmente as diferentes formas de uso para as mesmas ferramentas ou aplicações dos celulares apresentadas pelos participantes, de forma a destacar os diversos usos mais interessantes e outros menos.*
- *Desafie cada educando a apresentar para os colegas, ao longo da semana, uma forma nova de usar o celular e suas ferramentas.*
- *Reserve dez minutos dos próximos encontros para receber essas ideias e registrá-las, em forma de cartaz, feito a mão, ou em outro suporte.*

avaliação

*Avalie se houve mudança entre a concepção de bom e mau uso do celular por parte dos educandos.* 

- *Procure ampliar seus conhecimentos técnicos básicos sobre as funcionalidades do telefone celular. Pesquise sobre termos como: pixel, resolução, bluetooth, sms, aplicativo, 3G, Mp3, Mp4, etc.*
- *Para esquentar as discussões, pesquise aplicações inovadoras para a tecnologia de telefonia móvel, além de casos que demonstram o mal uso dos celulares. Para isso, veja as Referências desta oficina, organizadas em dois blocos: uso positivo e negativo do celular.*

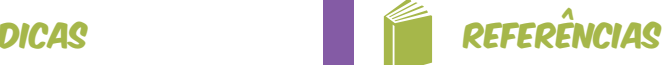

- Sobre o uso positivo do celular
	- Casa da Árvore. Projeto Telinha de Cinema: Núcleo de produção de vídeo de bolso. Disponível em: http://www.youtube. com/watch?v=yQZoqqAAuNk. Acesso em 26/02/2013.
	- Leituradiaria.com. Leitura de livros por e-mail, RSS e WAP Disponível em: http://www.leituradiaria. com/. Acesso em 26/02/2013. (Permite organizar a leitura diária de livros gratuitamente por sms. Uma maneira simples de ler livros com praticidade).
	- SMS Saúde: Serviço de mensagem de texto auxilia no atendimento de saúde. http://www.diariodasaude. com.br/news.php?article=mensagens-sms-celularsaude&id=5297. Acesso em 26/02/2013.
	- YouTube. Vídeo institucional Wikimapa. Disponível em: http:// www.youtube.com/watch?v=2WRjf\_1W4Gc. Acesso em 26/02/2013. (Possibilita o mapeamento social de comunidades a partir do uso de celulares e um aplicativo usando GPS).
- Sobre o uso negativo do celular
	- Globo.com. G1. São Paulo. Câmera registra briga entre alunos em escola municipal de Cubatão, SP. Disponível em: http://goo.gl/AN0Qt. Acesso em 26/02/2013.
	- Globo.com. Bem estar. Uso do celular aumenta em 400% o risco de acidente no trânsito. Disponível em: http://goo.gl/zDbtj. Acesso em 26/02/2013.
	- YouTube. Briga. Disponível em: http://goo.gl/juIqC. Acesso em 26/02/2013. (Flagra de violência na escola).

# O TEXTO E A NARRATIVA 25. audiovisual audiovisual

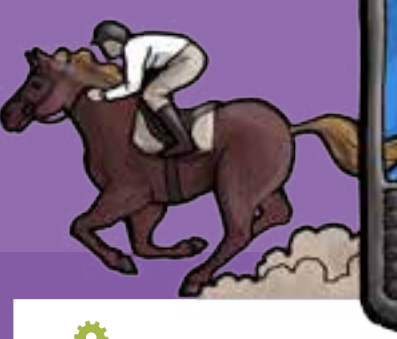

# recursos

- Data show.
- Aparelho de som.
- Computador conectado à internet.
- Câmera fotográfica.
- Papel A4 1 folha para cada educando.
- Lápis ou caneta 1 para cada educando.
- Vídeos curta metragem escolher previamente.
- Material complementar Anexo 7.

# 2° Momento

- *Divida a turma em quatro grupos e distribua papel e canetas ou lápis.*
- *Peça que os grupos criem uma história em quatro parágrafos: apresentação, desenvolvimento, clímax e conclusão.*
- *Peça que os grupos escrevam em outra folha de papel apenas as duas partes iniciais de sua história.*
- *Oriente que troquem a folha onde escreveram as duas partes iniciais da história com outro*

*grupo, que agora terá que construir o clímax e a conclusão da apresentação e do desenvolvimento que recebeu.* 

- *Convide um grupo a apresentar sua história e em seguida o outro grupo apresenta o final que criou para a mesma história.*
- *Repita esse procedimento até que os quatro grupos tenham apresentado.*
- *Faça uma votação para escolherem a história que deverá virar um vídeo.*

# **MOMENTO**

## 60**min**

- *Exiba três curtas metragens para os educandos.*
- *Procure os curtas no site Porta Curtas ou no site Filmes que voam, selecionando aqueles em que seja fácil a identificação das partes da história: apresentação, desenvolvimento, clímax e conclusão.*
- *Reflita com o grupo como é feita a construção da ideia dos vídeos, como o autor inicia a história, o que acontece no meio e como conduzem o final.*
- *Mostre que a história no audiovisual quase sempre segue o padrão de uma redação: Apresentação, desenvolvimento, clímax e conclusão e peça que definam cada um desses momentos.*

## 30**min**

- *Transponha a história para um quadro de divisão de acontecimentos, conforme Anexo 7, para verificarem*
- *Em seguida, peça que façam uma lista de tudo o que irão precisar. Exemplo: uma casa, uma cozinha, uma faca, um bolo, etc.*

*o que precisarão para a gravação.* 

• *Defina com o grupo quem se responsabilizará pelos itens listados.*

# 3° Momento 4° Momento

## 130**min**

80**min**

 $\circledcirc$ 

- *Assista com o grupo o vídeo Trabalhando em equipe.*
- *Divida o grupo para exercer as seguintes funções: Diretores, produtores, câmeras man (cinegrafistas), editores, produtores musicais e cenógrafos.*
- *Peça aos grupos que acessem os sites relativos às suas atribuições e pesquisem sobre suas funções (ver Referências desta oficina).*
- *Peça ao grupos que exponham o que descobriram sobre suas funções. Abra a possibilidade de trocarem de grupo, caso queiram.*

#### **Macrocampos secundários:**

- *Acompanhamento pedagógico leitura e escrita*
- *Cultura e artes; Trabalho e protagonismo*
- **Público:** *crianças e adolescentes.*
- **Tempo estimado:** *13h*

240**min**

- *Distribua celulares que possuam câmera para os grupos ou peça que levem os próprios celulares.*
- *Verifique a qualidade de gravação da câmera do celular: veja se está com cartão de memória e se possui cabo de transferência de dados.*
- *Peça que cada grupo faça um breve planejamento sobre a sua função. Consultando os sites sugeridos no Anexo 7 e a principal atividade de cada grupo a seguir.*
	- *Diretores: dirigir as gravações definidas na tabela de acontecimentos;*
- *Produtores/cenógrafos: verificar se a lista de necessidades está completa;*
- *Cinegrafistas: preparar-se para gravar os acontecimentos;*
- *Grupo de som: define o som e as músicas que usarão;*
- *Editores: editam e finalizam o vídeo.*

# 6° Momento

## 240**min**

- *Peça aos cinegrafistas e ao grupo do som que baixem no computador os arquivos que vão utilizar e aos editores que façam a montagem do vídeo.*
- *Exponha as produções usando o data show.*
- *Encerre a atividade com uma conversa sobre o processo de trabalho em equipe. Pergunte, ainda, qual profissional de audiovisual gostariam de ser e qual a importância de se escrever uma boa história!*

### **Objetivos**

- *Criar e desenvolver histórias.*
- *Conhecer técnicas que contribuem para o*
- *processo criativo de produção audiovisual.*
- *Adaptar histórias literárias para narrativa audiovisual, por meio de técnicas de produção de vídeo de bolso.*
- *Exercitar a coesão e a coerência na produção de textos.*
- *Valorizar a escrita como uma forma essencial de comunicação.*

## 5° **MOMENTO dicas (1) Separation dicasting dicasting dicasting dicasting different diffusion distribution distribution of the distribution of the distribution of the distribution of the distribution of the distribution o**

*Avalie a compreensão dos educandos sobre o processo de criação de textos; a capacidade de colocar ideias e sentimentos, no papel e nas exposições orais, o conhecimento ortográfico; a atenção, a criatividade, a interação e a sociabilidade.*

- *Promova um debate ou mesa redonda com profissionais ligados à área de comunicação.*
- *Coordene uma roda de conversa para proporem ações que estimulem o gosto pela leitura, a partir das questões como: Qual a importância da escrita em nosso desenvolvimento pessoal? Como criar rotinas para leitura no dia a dia? Como criar grupos de leitura na AABB?*

# **REFERÊNCIAS**

- Casa da Árvore. Linguagem Audiovisual. Disponível em: http://www.youtube. com/playlist?list=PL66C7B5B14711 B6B6. Acesso em: 28/02/2013.
- Cinema Nocja. Enquadramento, planos e montagem audiovisual. Disponível em: http:// cinemanocja.wordpress.com/aulasconteudos/ enquadramento-plano-tipos-de-plano-emontagem/. Acesso em: 28/02/2013.
- Escola Kids. Conhecendo as características do conto. Disponível em: http://www. escolakids.com/conhecendo-as-caracteristicasdo-conto.htm. Acesso em: 28/02/2013.
- Info Escola. Narração. Disponível em: http://www.infoescola.com/redacao/ narracao/. Acesso em: 28/02/2013.
- Mundo Vestibular. 10 passos para uma boa redação. Disponível em: http://www.mundovestibular.com. br/articles/1437/1/Dez-Passos-parafazer-uma-boa-Redacao/Paacutegina1. html. Acesso em: 28/02/2013.
- Roteiro de cinema. Manuais Online. Vocabulário do roteirista. Disponível em: http://www.roteirodecinema. com.br/manuais/vocabulario. htm. Acesso em: 28/02/2013.
- YouTube. Trabalhando em equipe: a produção de um filme. Disponível em: http://www.youtube.com/watch?v=fOdT-5B6INU&list=PL66C7B5B14711B6B6. Acesso em: 28/02/2013.

# PAULO FREIRE **EM 140 CARACTERES**

# Ninguém opta pela

miséria

115 caracteres restantes

# **RECURSOS**

- Data show.
- Aparelho de som.
- Computador conectado à internet.
- Celular.
- Foto do Paulo Freire escolher previamente para exibir no data show.

# 1° Momento

20**min**

- *Exiba, através do data show, uma foto de Paulo Freire.*
- *Pergunte ao grupo quem é esse homem. Se não souberem, diga quem é.*
- *Peça que pesquisem na internet sobre Paulo Freire: sua vida, história e principais pensamentos.*
- *Faça uma roda de conversa e reflita com o grupo sobre a história de Paulo Freire, o que acharam mais interessante e importante sobre a pesquisa que fizeram.*
- *Reflitam, ainda, em que medida o Programa AABB Comunidade trabalha com propostas que se inspiram nas ideias de Paulo Freire.*
- *Divida a turma em duplas, e peça que sintetizem uma ideia de Paulo Freire em até 140 caracteres.*
- *Explique que a quantidade de caracteres pedidos está relacionada com o uso das mensagens escritas nos telefones celulares.*

# **MOMENTO**

- *Peça que os educandos pesquisem na internet sobre formas de conectividade e bluetooth.*
- *Reflita com eles sobre os pontos positivos e negativos da transferência de dados offline.*
- *Peça que peguem seus celulares e encontrem o bluetooth em seus aparelhos.*
- *Peça que escrevam as sínteses do pensamento de Paulo Freire e enviem para o seu celular (educador) e para os dos amigos, através do bluethooth.*
- *Lembre-os que se optarem por mandar através do SMS o serviço é pago.*

# 3° Momento

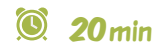

30**min**

 $\circledcirc$ 

• *Exiba as mensagens no data show para todo o grupo ver a produção dos amigos.*

# avaliação

*Avalie a construção do conhecimento adquirido sobre Paulo Freire; a condição de entendimento das ideias de Paulo Freire; a condição de relacionar os conhecimentos com situações reais vividas na escola ou na AABB; a capacidade de expressar ideias e sentimentos durante as exposições individuais; a interação e a sociabilidade manifestada nas atividades coletivas.*

#### **Macrocampos secundários:**

- *Acompanhamento pedagógico leitura e escrita*
- *Cultura e artes*
- **Público:** *crianças e adolescentes*
- **Tempo estimado:** *1h10*

#### **Objetivos**

- *Compreender quem é Paulo Freire.*
- *Conhecer alguns aspectos do*
- *pensamento de Paulo Freire.*
- *Aprender a enviar mensagem por bluetooth.*
- *Aplicar tecnologias da cultura*
- *digital para fins educativos.*
- *Desenvolver habilidades necessárias à produção textual como interpretação, análise e síntese.*

- Blog Vivo. Como usar o Bluetooth no seu diaa-dia. Disponível em: http://www.vivoblog. com.br/como-usar-o-bluetooth-no-seu-diaa-dia.html. Acesso em: 28/02/2013.
- Centro Paulo Freire, estudos e pesquisas. Disponível em: http://www.paulofreire.org.br/asp/Index.asp. Acesso em: 28/02/2013. Instituto Paulo Freire. Disponível em: http://www.paulofreire.org/, Acesso em: 28/02/2013.
- Info Wester. Tecnologia Bluethooth. Disponível em: http://www.infowester.com/ bluetooth.php. Acesso em: 28/02/2013.
- Livros de Paulo Freire disponíveis para download. Disponível em: http://bibliotecauergs.blogspot. pt/2011/05/livros-de-paulo-freire-disponiveispara.html. Acesso em: 28/02/2013.
- Windows Phone. Novo telefone? Disponível em: http://www.windowsphone.com/pt-br/ how-to/wp7/start/pair-phone-with-a-bluetoothaccessory. Acesso em: 28/02/2013.
- Wikipédia. Paulo Freire. Disponível em: http://pt.wikipedia.org/wiki/Paulo\_ Freire. Acesso em: 28/02/2013.
- Wikipédia. Bluethooth. Disponível em: http:// pt.wikipedia.org/wiki/Bluetooth. Acesso em: 28/02/2013.
- YouTube. Como usar o Bluetooth do PC (Com áudio). Disponível em: http://www.youtube.com/ watch?v=rAU9kAdJpD8. Acesso em: 28/02/2013.

## REFERÊNCIAS NOTAS NOTAS

# REDES SOCIAIS<br>E O COMPORTAMENTO

- Laboratório de informática - 4 computadores, pelo menos, conectados à internet.
- Cartolinas 4 folhas.
- Material para escrever: pincel atômico, canetas hidrográficas, caneta etc.
- Vídeo Dicas de Etiqueta no Facebook – Carência Geográfica.

## recursos 1° Momento

- *Escreva as palavras Rede Social no quadro e pergunte aos educandos o que entendem sobre isso. É comum a apresentação de exemplos ao invés de um conceito. Explore a participação dos educandos pedindo que tentem definir o termo apresentado.*
- *Reforce a provocação perguntando se eles acham que o conjunto de educadores, pais e educandos atendidos pelo Programa Integração AABB Comunidade também podem ser considerados uma rede social.*

 $000<sub>o<sub>z</sub>}</sub>$ 

- *Proponha uma definição para rede social que não se limita ao universo digital: Segundo Souza e Queila (2008), "as redes sociais são estruturas sociais compostas por pessoas ou organizações. Essas por sua vez, estão conectadas por um ou vários tipos de relações. Pessoas que fazem parte da mesma rede social compartilham valores e interesses em comuns."*
- *Pergunte aos educandos quais as redes sociais não digitais que eles fazem parte. Observe as respostas e pontuar junto à turma quais dos exemplos são realmente redes sociais.*

• *Defina, então, Rede Social dentro do contexto da cultura digital: são sítios (sites) na web que permitem a troca de informações pessoais e a conexão com outras pessoas. A partir dessa conceituação inicie um diálogo com os educandos, fazendo perguntas como: Quais redes sociais vocês conhecem? Quais usam? Por que, como e para que?*

SO

- *Observe o bate papo a fim de identificar as diferentes vivências que os educandos possuem em redes sociais. Sempre que for possível, peça que os próprios educandos expliquem as questões técnicas para seus colegas.*
- *Pergunte para os educandos se, assim como em casa, na escola, na igreja, e em quase todos locais públicos, existe alguma regra de comportamento no Faceboook, Orkut e Twitter. Complemente a questão com a provocação: Como você se comporta na rede social?*
- *Exiba o vídeo Dicas de Etiqueta no Facebook Carência Geográfica:*
- *Reforce o caráter de espaço público das redes sociais, lembrando que depois que algo foi publicado não temos nenhum controle sob qual o rumo e o uso que esta informação ou conteúdo tomará na internet.*

# **MOMENTO**

- *Proponha para a turma a criação de um pequeno manual de boas maneiras e práticas de segurança no Facebook.*
- *Sugira, então, quatro temas básicos para esse manual: Configurações de segurança; Publicação de imagens e vídeos; Marcações e localização; e opiniões e compartilhamentos.*
- *Divida a turma em quatro grupos e deixe que cada grupo escolha seu tema. Oriente para que cada grupo tenha acesso a um computador conectado à internet. Determine o tempo de 30 min para que eles pesquisem na internet sobre o assunto escolhido.*
- *Distribua uma cartolina para cada grupo e peça que façam um cartaz com as orientações que julgarem interessantes a partir da pesquisa que fizeram.*
- *Observe e garanta que algumas questões básicas estejam contempladas pelos cartazes dos grupos. Entre elas estão:*
	- *Repense quando quiser publicar algo muito pessoal.*

## 120**min**

## 120**min**

**Macrocampos secundários:** • *Acompanhamento pedagógico – leitura e escrita*

**Público:** *crianças e adolescentes*

- *Evite expor a si mesmo ou aos amigos publicando imagens constrangedoras.*

*geolocalizadas enquanto você ainda estiver no local.* - *Não exponha sua vida pessoal.* - *Navegue pelas opções de configurações de segurança e privacidade do Facebook ou demais redes sociais.*

• *Peça que cada grupo apresente o cartaz para o restante da turma e fixem os cartazes em local de grande fluxo dentro da AABB.* • *Deixe uma provocação para os educandos continuarem refletindo em casa:* 

- *Você acha que é possível aprender utilizando uma rede social?*

- *Evite realizar marcações* 

**Tempo estimado:** *4h*

#### **Objetivos**

- *Compreender a dimensão das redes sociais no contexto da cultura digital e seus possíveis usos.*
- *Adotar um uso consciente e seguro das redes sociais e das ferramentas de comunicação e compartilhamento de conteúdos e informações nelas contidas.*

# avaliação

*Observe se as dinâmicas sugeridas nesta oficia possibilitam que educandos com menos experiência nas redes sociais conseguem um nivelamento conceitual com os que já possuem vivências nas redes sociais digitais. Durante a semana que segue a oficina, procure conversar com os educandos para saber quem acessou alguma rede social e se teve alguma atitude em consequência do que aprendeu na oficina.*

## **DICAC**

- *Para mediar esta oficina é fundamental uma atenção maior durante as etapas em que onde os educandos expõem suas vivências na internet e nas redes sociais, pois é a partir dessas informações que você pode estabelecer uma relação mais próxima com a vida digital dos educandos.*
- *Atente-se para os educandos que possuem mais experiências nesses ambientes virtuais e sempre que puder utilize essa experiência em favor daqueles que sabem menos. Estimule que os que sabem mais ajudem a conceituar ou a explicar questões técnicas para os demais educandos.*

# referências

- Guia para uso responsável da internet. História em quadrinhos. Disponível em: http://www. internetresponsavel.com.br/professores/historia-emquadrinhos.php?p=2. Acesso em 28/02/2013.
- Rede Social e Teoria Social: Revendo os fundamentos do conceito. Sonia Acioli. Disponível em: http:// goo.gl/pcw5o. Acesso em 28/02/2013.
- Redes Sociais Discovery Brasil. Disponível em: http://www.youtube.com/watch?v=chu1HQe7cN0. Acesso em 28/02/2013.
- Tudo mudou. Impacto das redes sociais nos adolescentes. Disponível em: http://www.tudomudou. com/2011/08/18/impacto-das-redes-sociais-nosadolescentes-estudo/ . Acesso em 28/02/2013.
- YouTube. Redes Sociais no Brasil. Disponível em: http://www.youtube.com/watch?v=FjglhjsG1l4 &feature=related. Acesso em 28/02/2013.
- UFMG. Redes sociais criam novas demandas para a sociedade, afirma pesquisadora da Fafich. Disponível em: https://www.ufmg.br/online/ arquivos/025882.shtml. Acesso em 28/02/2013.
- YouTube. Comportamento Ético nas Redes Sociais Parte 1 - O que não fazer. Disponível em: http://www.youtube. com/watch?v=Yr4Cboj\_K20. Acesso em 28/02/2013.
- YouTube. Dicas de Etiqueta no Facebook Carência Geográfica. Disponível em: http://www.youtube.com/ watch?v=Z16a5nQvzSA. Acesso em 28/02/2013.

# TEATRO INFANTIL BRASILEIRO E CULTURA DIGITAL

- Data show.
- Aparelho de som.
- Computador conectado à internet.
- Vídeo O casamento da Dona Baratinha.
- Vídeo O mágico de Oz.
- Preparação da oficina, Anexo 8.

# **MOMENTO**

- *Amplie os seus conhecimentos sobre os educandos. Para isso, faça uma roda e peça que cada um fale o seu nome e algo que goste de fazer.*
- *Para ampliar a aproximação entre os educandos, peça que eles continuem em roda, mas que agora fiquem de pé.*
- *Explique que a atividade consiste em trocar de lugar. Mas antes devem observar o que veem do lugar onde estão.*
- *Peça que cada um escolha um colega da roda, fale o seu nome e troque de lugar. O escolhido inicia a próxima troca, até que todos tenham trocado de lugar.*
- *Volte a pedir que olhem o que veem ao redor.*
- *Coordene uma breve conversa sobre a importância de olharmos a realidade sob diferentes ângulos.*

# **MOMENTO** recursos and the settlement of the settlement of the settlement of the settlement of the settlement of the set

- *Questione os educandos sobre as redes sociais: Facebook e Youtube. Pergunte se eles tem acesso e como abriram uma conta. Caso algum educando não tenha acesso, dê as instruções de como se cadastrar.*
- *Oriente os educandos a adicionarem o grupo que você criou teatro infantil. Para isso, deverão procurar o Facebook do professor e adicioná-lo. Aceite o pedido e os adicione ao grupo teatro infantil.*
- *Peça aos educandos para clicarem no primeiro vídeo O casamento da Dona Baratinha, no YouTube, para assisti-lo.*
- *Faça o mesmo em relação ao segundo vídeo O mágico de Oz.*

# 40 min 30**x3** 3<sup>o</sup> MOMENTO **6** 30 min

- *Após terem assistido os vídeos, os educandos deverão responder as questões que está no grupo: Qual dos dois vídeos você mais gostou? E Qual cenário e figurino você achou mais interessante?*
- *Para que respondam as questões forneça as seguintes orientações:*
	- *ir até as perguntas postadas;*
	- *clicar em comentar;*
	- *escrever suas respostas;*
	- *apertar a tecla enter, para postar a resposta.*

# 4° Momento

30**min**

 $\circledcirc$ 

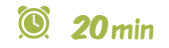

• *Para dar continuidade à discussão no Facebook, peça para os educandos publicarem no grupo o nome do personagem que gostariam de interpretar, e de que forma gostariam de fazer essa interpretação. Para isso, será necessário clicar em escrever algo, escrever suas ideias e depois apertar enter. Dentro das publicações peça que os colegas comentem a respeito das publicações e curtam se gostarem.*

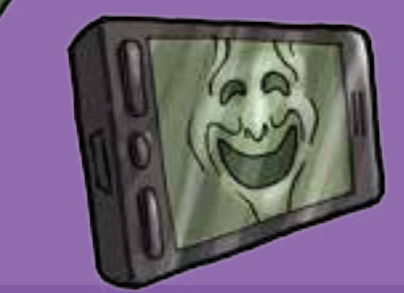

**Macrocampos secundários:**

• *Cultura e artes*

**Público:** *crianças e adolescentes*

**Tempo estimado:** *2h*

#### **Objetivos**

- *Conhecer o teatro infantil e suas*
- *características, por meio das redes sociais.*
- *Compreender que é possível produzir conhecimento por meio da arte.*
- *Valorizar o teatro infantil como forma de conhecimento e de prazer.*

*Avalie o potencial de atenção gerado pelas questões levantadas sobre o teatro; a capacidade de expressar ideias e sentimentos durante as exposições individuais; a interação e a sociabilidade manifestada nas atividades coletivas. Verifique se houve alguma dificuldade dos educandos no acesso às redes sociais. Caso tenha havido é necessário aproximar-se desse educando e orientá-lo.*

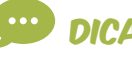

- *Esteja sempre perto dos educandos para dar as orientações corretas, evitando que se sintam desestimulados a prosseguir na atividade.*
- *Deixe que os educandos explorem as possibilidades que surgirem ao longo da atividade e que exponham suas ideias sobre teatro e sobre o Facebook. Lembre que as questões levantadas no grupo do Facebook são de grande importância, pois levam os educandos a exercitar o senso crítico sobre o assunto.*

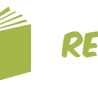

## $\sim$  avaliação dicas dicas referências

- HELIODORA, Barbara. O teatro explicado aos meus filhos. Rio de Janeiro: Agir, 2008.
- Rio Mídia. Entrevista com Carlos Augusto Nazareth. O teatro infantil brasileiro. Disponível em: http://portalmultirio.rio. rj.gov.br/portal/riomidia/rm\_entrevista\_conteudo.asp?idioma =1&idMenu=3&label=Entrevistas&v\_nome\_area=Entrevistas&v\_ id\_conteudo=67221. Acesso em 28/02/2013.
- YouTube. Facebook: Dicas e Primeiros Passos. Disponível em: http://www.youtube.com/ watch?v=qKAZYfuyLUg. Acesso em 28/02/2013.
- YouTube. O casamento da Dona Baratinha. Disponível em: http://www.youtube.com/ watch?v=cXQhTBGAgHo. Acesso em 28/02/2013.
- YouTube. O mágico de Oz. Disponível em: http://www.youtube. com/watch?v=pRPUcf1x-10. Acesso em 28/02/2013.

# **NOTAS**

# Teatro, Teatro,redes 29. e movimentos sociais e movimentos sociais

# recursos 2° Momento

- Data show.
- Aparelho de som.
- Computador conectado à internet.
- Vídeo Entrevista com a Companhia do Latão .
- Preparação da oficina, Anexo 9.

# **MOMENTO**

6 45**min**

- *Divida a turma em duplas. Cada dupla irá para um computador, onde cada um terá acesso à rede social Facebook do outro. Caso o educando não tenha Facebook dê instruções sobre como abrir a conta.*
- *Oriente os educandos a adicionarem a sua conta de para que você possa adicioná-los ao grupo artes cênicas e os movimentos sociais.*
- *Peça para eles clicarem nos links disponibilizados no grupo.*
- *Em seguida, ajude os educandos a escolherem um dos movimentos que mais apoiam as questões sociais e discorram, em uma pequena publicação no próprio grupo, como se dá esse apoio e por quê.*
- *Estimule os educandos a pesquisarem vídeos, fotos ou mais artigos sobre o movimento para embasar sua opinião.*

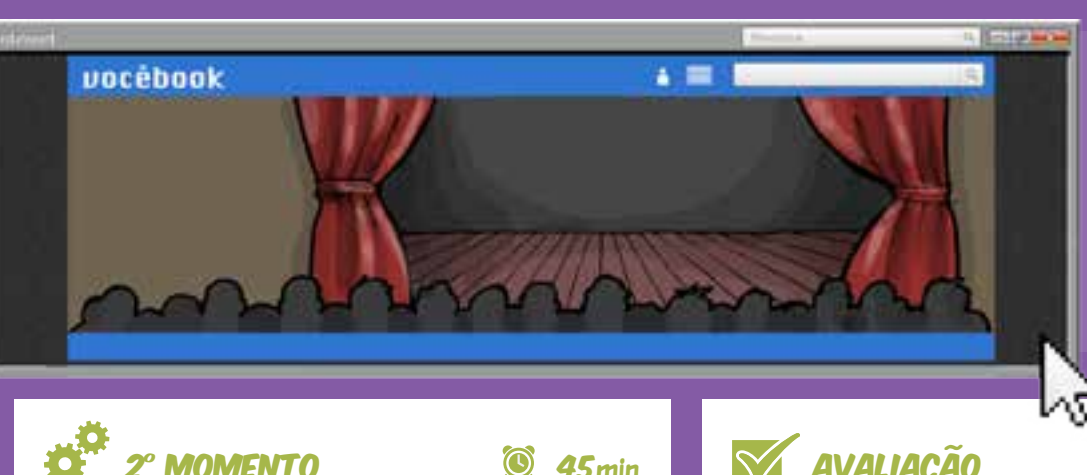

- *Peça aos educandos para voltarem ao grupo para assistir o vídeo Entrevista com a Companhia do Latão.*
- *Oriente os educandos a fazerem uma pesquisa sobre a relação da Companhia com os movimentos sociais. As respostas deverão ser feitas em forma de comentário, e colocadas abaixo do próprio vídeo no grupo.*

#### ⋒ 60**min**

• *Questione com os educandos o que eles entendem por teatro. Teatro é apenas uma ferramenta para produzir diversão? Se sim, ele deixa executar seu principal papel: questionar, produzir conhecimento e levar o indivíduo a pensar.*

**MOMENTO** 

- *Depois de um tempo de debates com os educandos, encaminhe-os novamente ao computador e peça que assistam ao vídeo Teatro do oprimido de Augusto Boal.*
- *Reflita junto com os educandos sobre as ideias levantadas por Boal.*

## avaliação

*Avalie se houve compreensão e aproximação dos educandos com os temas abordados; o potencial de questionamento e crítica de cada um; a capacidade de expressar ideias e sentimentos durante as exposições individuais; a interação e a sociabilidade manifestada nas atividades coletivas; a aproximação com as tecnologias.*

#### **Macrocampos secundários:**

- *Cultura e artes*
- *Direitos humanos e cidadania*
- **Público:** *crianças e adolescentes*
- **Tempo estimado:** *2h30*

- *Questões sobre teatro que podem ser abordadas na oficina:*
	- *o teatro e suas ideologias;*
	- *o teatro como um mecanismo da arte forte para propagar informações, conhecimentos e questionamentos;*
	- *as possibilidades que a tecnologia disponibiliza para conhecermos sobre diversos assuntos.*
- *Faça a mediação da leitura sobre os movimentos sociais no Brasil, investigando se os educandos já tinham ouvido falar de algum deles, e se tem alguma dúvida sobre a filosofia que seguem e defendem.*
- *Leve os educandos a perceberem a importância do idealismo que a Companhia do Latão defende, enfatizando que por meio da arte é possível levar a crítica para os palcos, ruas e lugares alternativos onde as pessoas não têm acesso à cultura.*
- *Mostre a importância do Teatro do Oprimido de Augusto Boal para a luta das classes desfavorecidas, que passaram por algum tipo de repressão e que por meio de jogos teatrais e construção de cenas puderam expor a sua angústia e buscar alternativas para resolução de conflitos.*
- *Discuta com o grupo a seguinte ideia: todos são capazes de fazer teatro.*

#### **Objetivos**

- *Compreender os principais movimentos sociais e sua relação com as artes cênicas.*
- *Conhecer ferramentas que contribuam*
- *para o acesso a novos conhecimentos.*
- *Utilizar ferramentas tecnológicas para produzir conhecimento.*

## dicas referèncias de la provincia de la provincia de la provincia de la provincia de la provincia de la provinc

- BOAL, Augusto. Teatro do Oprimido e outras obras poéticas políticas. Editora Civilização Brasileira: Rio de Janeiro, 2005.
- Entrevista com a Companhia do Latão. Disponível em: http://www.youtube.com/ watch?v=dD7XE1AAAqk. Acesso em 28/02/2013.
- Site da Companhia Latão. Disponível em: http://www.companhiadolatao. com.br/. Acesso em 28/02/2013.
- Teatro do oprimido. Disponível em: http:// www.youtube.com/watch?v=QqtX2NOkV3k. Acesso em 28/02/2013.
- TV Escola. Salto para o futuro. Linguagem teatral e práticas pedagógicas. Disponível em: http:// www.tvbrasil.org.br/fotos/salto/series/14465604- Linguagemteatral.pdf. Acesso em 28/02/2013.
- Youtube. Linguagens teatrais. Disponível em: http://www.youtube.com/ watch?v=7rMT3KRPt2s. Acesso em 28/02/2013.
- YouTube. Conta Facebook 2012 Como Criar Conta no Facebook. Disponível em: http:// www.youtube.com/watch?v=LUZpRrvgreg. Acesso em 28/02/2013.
- YouTube. Entrevista com a Companhia do Latão. Disponível em: http://www.youtube.com/ watch?v=dD7XE1AAAqk. Acesso em 28/02/2013.
- *Propagar conhecimentos por meio das redes sociais.*
- *Valorizar o teatro como meio de aprendizagem, lazer e transformação social.*

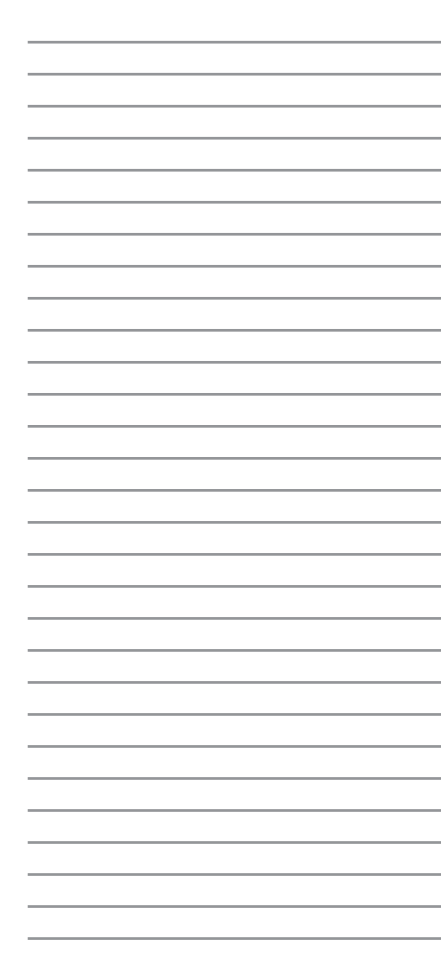

# **DIGITAL** TRAVA-LÍNGUAS

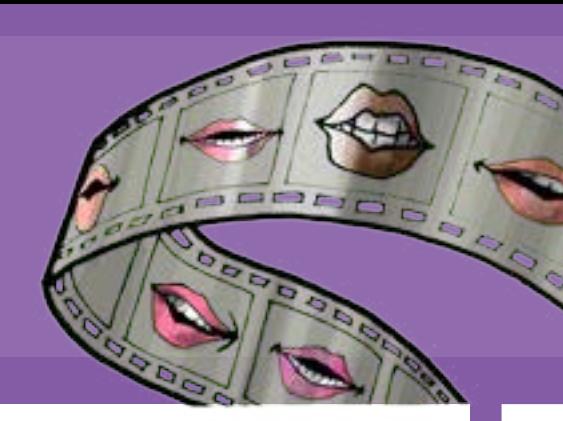

- Laboratório de informática – 4 computadores conectados à internet.
- Câmeras digitais ou celulares com câmeras de vídeo – 4.
- Lápis preto 1 para cada educando.
- Papel A4 branco  $-20$  a 30 folhas.
- Giz de cera ou outro material para colorir.
- Letra da música O Rato, Anexo 10 – 15 cópias.
- Dicas para o desenho, Anexo 11 – para uso do educador.

# 180**min**

- *Exiba o vídeo O Rato, de Paulo Tati Palavra Cantada e estimule um debate sobre as partes do vídeo/música que mais gostaram.*
- *Entre as partes citadas, observe quais possuem características de trava-línguas e comente, destacandoas como uma brincadeira com palavras. Exemplo: "Rato, meu querido rato. Eu que sou assim de fino trato. Para selar este contrato (...)"*
- *Faça nova exibição do vídeo, pedindo, uma atenção especial para a letra, que aparece em legenda. Distribua a letra e estimule os participantes a cantarolarem junto com o vídeo.*
- *Desafie os educandos a criarem seus próprios travalínguas. Para isso forme dois grupos e distribua fichas de papel com as letras do alfabeto.*
- *Apresente imagens de objetos ou situações que sugiram fonemas que estimulem a criatividade das crianças. Leve ilustrações, selecione imagens digitais para exibir em um projetor ou peça que eles desenhem no quadro.*
- *Delimite a quantidade máxima de palavras do trava-línguas (cinco a dez).*
- *Oriente os grupos a experimentarem a criação de mais de um trava língua, lembrando que ao final o grupo deve escolher apenas um, que será escrito em uma folha com identificação do grupo.*
- *Faça uma leitura coletiva dos trava-línguas elaborados pelos educandos, promovendo uma discussão sobre o processo de criação dos textos, o que inspirou cada grupo e como decidiram pelo trava língua que foi entregue.*

## recursos 1° Momento 2° Momento

## 180**min**

 $1112$ 

• *Desafie o grupo a criar um vídeo de animação com os trava-línguas.*

50000

- *Exiba alguns vídeos (curtas e micro metragens), para inspirar os educandos e ilustrar a técnica que será utilizada (ver Referências).*
- *Pergunte se imaginam como podem fazer um vídeo desta forma.*
- *Atente-se para as respostas que trazem elementos do processo, como: vamos desenhar e depois filmar tudo ou mesmo, tem que colocar tudo no computador. Anote no quadro esses elementos e, ao final, desenhe no quadro o itinerário da produção de um vídeo.*
- *Oriente cada grupo a escolher um ou dois narradores.*
- *Procure espaços silenciosos para gravar a narração e oriente o uso do celular, a partir de um aplicativo de gravação de áudio ou câmera de vídeo.*
- *Enquanto uma parte do grupo grava a narração, peça aos demais para pesquisarem uma música instrumental para ser a trilha sonora do vídeo. Priorize sites que disponibilizem arquivos livres de direitos autorais.*
- *Convide os grupos a fazerem desenhos, ilustrações para compor o vídeo. Ver dicas no Anexo 11.*
- *Agende os próximos encontros de modo a receber um grupo em cada dia.*

# **MOMENTO**

## 180**min**

- *Apresente o desafio do dia: montagem do vídeo de animação, juntando a narração, a música e as fotos tiradas pelos grupos.*
- *Conecte um computador no projetor e reúna todos os integrantes ao redor.*
- *Reúna todos os arquivos necessários para a produção do vídeo neste computador e inicie o programa de edição escolhido.*

#### **Macrocampos secundários:**

- *Acompanhamento pedagógico leitura e escrita*
- *Cultura e artes*
- **Público:** *crianças*
- **Tempo estimado:** *12h*

#### **Objetivos**

- *Conhecer ferramentas tecnológicas que contribuem*
- *para o processo de alfabetização e letramento.*
- *Adquirir noções básicas de edição de vídeo.*
- *Exercitar, de forma lúdica, a criação literária*
- *Desenvolver habilidades de leitura, interpretação,*
- *escrita e desenho, compartilhamento arquivos digitais.*

• *Estabeleça a regra para o trabalho de edição: a manipulação do programa de edição será rotativa e cada integrante comandará a máquina por períodos alternados de 5 min. Enquanto um educando manipula o computador os demais podem dar sugestões, oralmente.*

- *Execute as primeiras ações, importando as imagens e áudios para a biblioteca do editor de vídeo. Aplique a narração e a música na linha do tempo. Edite a narração deixando-a com espaço maior entre as palavras e a narração mais pausada.*
- *Insira a primeira sequência de imagens e adeque o tempo de exibição de cada uma para indicar o ritmo do vídeo.*
- *Inicie o rodízio de edição orientando a primeira vez de cada educando.*
- *Sugira que os educandos brinquem com a narração, criando repetições e um ritmo para a narração.*
- *Finalize a edição, incluindo título e crédito da equipe de produção, exportando o projeto para um arquivo de vídeo.*

#### 4° Momento 180**min**

• *Repita todo o procedimento realizado no encontro anterior com o primeiro grupo.*

## avaliação

*Avalie a dinâmica de atuação do grupo, considerando o resultado e o processo de produção coletiva. Observe indicadores de qualidade técnica e artísticas do vídeo, porém não deixe de estar atento à colaboração entre os integrantes do grupo.*

## **DICAC**

- *O mais importante é levar o educando a desenvolver habilidades para compreender e se expressar em diversas linguagens, ampliando sua capacidade de aprendizagem no contexto da cultura digital.*
- *Motive os educandos a encontrarem soluções para os problemas práticos de produção. Procure, também, valorizar as habilidades do grupo, sejam artísticas, tecnológicas, ou habilidade em compartilhar aprendizagens.*

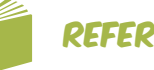

## **REFERÊNCIAS**

- Aquarela Experimental. Disponível em: http://www. youtube.com/watch?v=w\_ YqyRnwknk&feature=relmfu. Acesso em 15/02/2013.
- CAVALCANTI, Marcos; NEPOMUCENO. O conhecimento em rede: como implantar projetos de inteligência coletiva. Rio de janeiro: Elsevier, 2007
- CASCUDO, Câmara. Literatura Oral no Brasil , 1984.
- Histórias do dedão do pé do fim do mundo (M. de Barros). Disponível em: http://www. youtube.com/watch?v=a-HDwM3jebY&feature=related.
- LEMOS, André. Cibercultura. 4. ed. Porto Alegre: Sulina, 2008.
- Letras.mus.br. O rato. Disponível em: http://letras. mus.br/paulo-tatit/176065/. Acesso em 15/02/2013.
- LÉVY, Pierre. As tecnologias da inteligência: o futuro do pensamento na era da informática. Rio de Janeiro: Ed. 34, 1993
- MOURA, A. Geração Móvel: um ambiente de aprendizagem suportado por tecnologias móveis para a "Geração Polegar". Disponível em: http://adelinamouravitae. com.sapo.pt/gpolegar.pdf. Acesso em 15/02/2013.
- Oficina de Animação com Papéis e Palavras. Disponível em : http://www.youtube. com/watch?v=atmDV46MLaI. Acesso em 15/02/2013.
- O Rato (Paulo Tati) Palavra Cantada. Disponível em: http://www.youtube.com/ watch?v=L1vhSVBmfhs. Acesso em 15/02/2013.
- YouTube. Palavra Cantada Rato (Legendado). Disponível em: http://www.youtube.com/wat ch?v=BWa32eTGF8c&feature= fvsr . Acesso em 15/02/2013.
- YouTube. Meus 10 anos. Disponível em: http://www. youtube.com/watch?v=HVx xWoa8PXc&feature=BFa&lis t=PLDA7FEBDC8E5581E1. Acesso em 15/02/2013.